# **osgEarth Documentation**

*Release 2.4*

**Pelican Mapping**

March 04, 2016

#### Contents

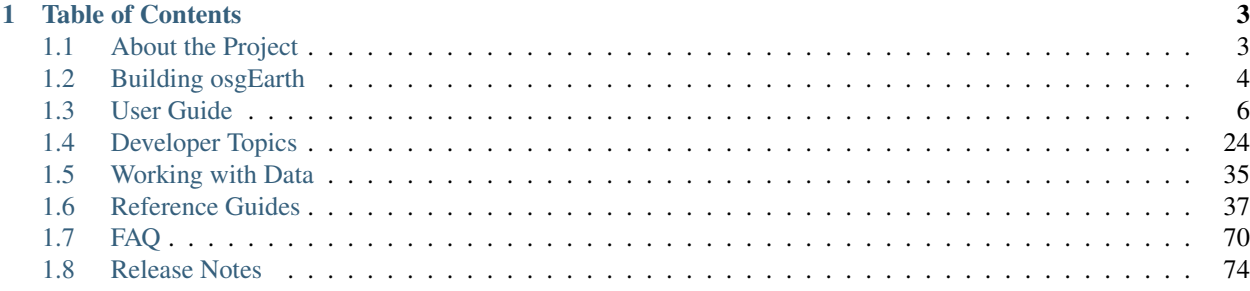

Welcome to the [osgEarth](http://osgearth.org) documentation project!

[osgEarth](http://osgearth.org) is a big SDK. Keeping up on the documentation is not easy! So now we've moved the docs right into the osgEarth Git repository to make it easier for the osgEarth team and user community to help. Check the links at the bottom of the sidebar.

# **Table of Contents**

# <span id="page-6-1"></span><span id="page-6-0"></span>**1.1 About the Project**

# **1.1.1 Introduction**

[osgEarth](http://osgEarth.org) is a geospatial SDK and terrain engine for [OpenSceneGraph](http://openscenegraph.org) applications.

The goals of [osgEarth](http://osgEarth.org) are to:

- Enable the development of 3D geospatial appliations on top of [OpenSceneGraph.](http://openscenegraph.org)
- Make it as easy as possible to visualize terrian models and imagery directly from source data.
- Interoperate with open mapping standards, technologies, and data.

#### So is it for me?

So: does osgEarth replace the need for offline terrain database creation tools? In many cases it does.

Consider using [osgEarth](http://osgEarth.org) if you need to:

- Get a terrain base map up and running quickly and easily
- Access open-standards map data services like WMS or TMS
- Integrate locally-stored data with web-service-based imagery
- Incorporate new geospatial data layers at run-time
- Deal with data that may change over time
- Integrate with a commercial data provider

# **1.1.2 Community Resources**

Since [osgEarth](http://osgEarth.org) is a free open source SDK, the source code is available to anyone and we welcome and encourage community participation when it comes to testing, adding features, and fixing bugs.

#### Support Forum

The best way to interact with the osgEarth team and the user community is through the [support forum.](http://forum.osgearth.osg) Please read and follow these guidelines for using the forum:

• Sign up for an account and use your real name. You can participate anonymously, but using your real name helps build a stronger community (and makes it more likely that we will get to your question sooner).

- Limit yourself to *one topic* per post. Asking multiple questions in one post makes it too hard to keep track of responses.
- Always include as much supporting information as possible. Post an *earth file* or *short code snippet*. Post the output to osgearth\_version --caps. Post the output to gdalinfo if you are having trouble with a GeoTIFF or other data file. List everything you have tried so far.
- Be patient!

#### OSG Forum

Since [osgEarth](http://osgEarth.org) is built on top of [OpenSceneGraph,](http://openscenegraph.org) many questions we get on the message boards are *really* OSG questions. We will still try our best to help. But it's worth your while to join the [OSG Mailing](http://lists.openscenegraph.org/listinfo.cgi/osg-users-openscenegraph.org) [List](http://lists.openscenegraph.org/listinfo.cgi/osg-users-openscenegraph.org) or read the [OSG Forum](http://forum.openscenegraph.org) regularly as well.

#### Social Media

- Follow [@pelicanmapping](https://twitter.com/pelicanmapping) on twitter for updates.
- Add our [Google+ Page](https://plus.google.com/b/104014917856468748129/104014917856468748129/posts) to your circles for gallery shots.

#### Professional Services

The osgEarth team supports its efforts through professional services. At [Pelican Mapping](http://pelicanmapping.com) we do custom software development and integration work involving [osgEarth](http://osgEarth.org) (and geospatial technologies in general). We are based in the US but we work with clients all over the world. [Contact us](http://pelicanmapping.com/?page_id=2) if you need help!

# **1.1.3 License**

[osgEarth](http://osgEarth.org) is licensed under the [LGPL](http://www.gnu.org/copyleft/lesser.html) free open source license.

This means that:

- 1. You can link to the [osgEarth](http://osgEarth.org) SDK in any commercial or non-commercial application free of charge.
- 2. If you make any changes to [osgEarth](http://osgEarth.org) *itself*, you must make those changes available as free open source software under the LGPL license. (Typically this means contributing your changes back to the project, but it is sufficient to host them in a public GitHub clone.)
- 3. If you redistribute the [osgEarth](http://osgEarth.org) *source code* in any form, you must include the associated copyright notices and license information unaltered and intact.
- 4. *iOS / static linking exception*: The LGPL requires that anything statically linked to an LGPL library (like osgEarth) also be released under the LGPL. We grant an exception to the LGPL in this case. If you statically link osgEarth with your proprietary code, you are *NOT* required to release your own code under the LGPL.

That's it.

# **1.1.4 Maintainers**

[Pelican Mapping](http://pelicanmapping.com) maintains [osgEarth.](http://osgEarth.org)

# <span id="page-7-0"></span>**1.2 Building osgEarth**

osgEarth is a cross-platform library. It uses the [CMake](http://www.cmake.org) build system. You will need version 2.8 or newer. (This is the same build system that [OpenSceneGraph](http://openscenegraph.org) uses.)

NOTE: To build osgEarth for iOS see ios

# **1.2.1 Get the Source Code**

#### Option 1: use GIT

osgEarth is hosted on [GitHub.](http://github.com/gwaldron/osgearth) You will need a *git* client to access it. We recommend [TortoiseGit](http://code.google.com/p/tortoisegit) for Windows users.

To clone the repository, point your client at:

git://github.com/gwaldron/osgearth.git

#### Option 2: download a tagged version

To download a tarball or ZIP archive of the source code, visit the [osgEarth Tags](http://github.com/gwaldron/osgearth/tags) and select the one you want. The latest official release will be at the top.

# **1.2.2 Get the Dependencies**

#### Required dependencies:

- [OpenSceneGraph](http://openscenegraph.org) 3.0.1 or later, with the CURL plugin enabled.
- [GDAL](http://www.gdal.org/) 1.6 or later Geospatial Data Abstraction Layer
- [CURL](http://curl.haxx.se/libcurl/) HTTP transfer library (comes with [OpenSceneGraph](http://openscenegraph.org) 3rd party library distros)

Optional depedencies: osgEarth will compile without them, but some functionality will be missing:

- [GEOS](http://trac.osgeo.org/geos/) 3.2.0 or later C++ library for topological operations. osgEarth uses GEOS to perform various geometry operations like buffering and intersections. If you plan to use vector feature data in osgEarth, you probably want this.
- [Minizip](http://www.winimage.com/zLibDll/minizip.html) ZIP file extractor; include this if you want to read KMZ files.
- **QT\_** Cross-platform UI framework. Point the QT\_QMAKE\_EXECUTABLE CMake variable to the qmake.exe you want to use and CMake will populate all the other QT variables.
- [LevelDB](https://github.com/pelicanmapping/leveldb) Google's embedded key/value store. Include this if you want to build osgEarth's optional "leveldb" cache driver.
- [Duktape](http://duktape.org) Embedded JavaScript engine. Include this is you want to embed JavaScript code in your earth files to control feature styling.

Deprecated dependencies: osgEarth can still use these, but they will probably go away in the future:

- [V8](http://code.google.com/p/v8/) Google's JavaScript engine. Include this if you're a Windows user and you want to embed JavaScript code in your earth files. We recommend you use Duktape instead.
- JavaScriptCore\_ Apple's JavaScript engine. Include this if you're an OSX or IOS user and you want to embed JavaScript code in your earth files. We receommend you use Duktape instead.

#### Optional: get pre-built dependencies

- [AlphaPixel](http://openscenegraph.alphapixel.com/osg/downloads/openscenegraph-third-party-library-downloads) has pre-built [OSG](http://openscenegraph.org) and 3rd-party dependencies for various architectures.
- [Mike Weiblen](http://mew.cx/osg/) has some pre-built [OSG](http://openscenegraph.org) binaries and dependencies too.
- [FWTools](http://fwtools.maptools.org/) has pre-built GDAL binaries with all the fixins.
- Pre-built [GDAL binaries](http://vbkto.dyndns.org:1280/sdk/Default.aspx) for various architectures.

# **1.2.3 Build it**

Make sure you built [OSG](http://openscenegraph.org) and all the dependencies first.

osgEarth uses [CMake,](http://www.cmake.org) version 2.8 or later. Since [OSG](http://openscenegraph.org) uses [CMake](http://www.cmake.org) as well, once you get OSG built the process should be familiar.

Here are a few tips.

- Always do an "out-of-source" build with CMake. That is, use a build directory that is separate from the source code. This makes it easier to maintain separate versions and to keep GIT updates clean.
- For optional dependencies (like [GEOS](http://trac.osgeo.org/geos/) or [V8\)](http://code.google.com/p/v8/), just leave the CMake field blank if you are not using it.
- For the OSG dependencies, just input the **OSG** DIR variable, and when you generate CMake will automatically find all the other OSG directories.
- As always, check [the forum](http://forum.osgearth.org) if you have problems!

Good luck!!

# <span id="page-9-0"></span>**1.3 User Guide**

# **1.3.1 Tools**

osgEarth comes with many tools that help you work with earth files and geospatial data.

#### **osgearth\_viewer**

osgearth\_viewer can load and display a map from and command line. The osgEarth EarthManipulator is used to control the camera and is optimized for viewing geospatial data.

#### Sample Usage

osgearth\_viewer earthfile.earth [options] Option Description --sky Installs a SkyNode (sun, moon, stars and atmosphere..globe only) --ocean Installs a sample ocean surface node --kml [file.kml] | Loads a KML or KMZ file --coords Displays map coords under mouse --dms Displays map coords as degrees/mins/seconds --dd Displays map coords as decimal degrees --mgrs Displays map coords as MGRS --ortho Installs an orthographic camera projection --autoclip Installs an automatic clip plane handler --images [path] Finds images in [path] and loads them as image layers  $--image-extensions$  [ $\star$ ] With  $--images, only considers the listed extensions$  $--$ out-earth [out.earth] | With--images, writes out an earth file

#### **osgearth\_version**

osgearth\_version displays the current version of osgEarth.

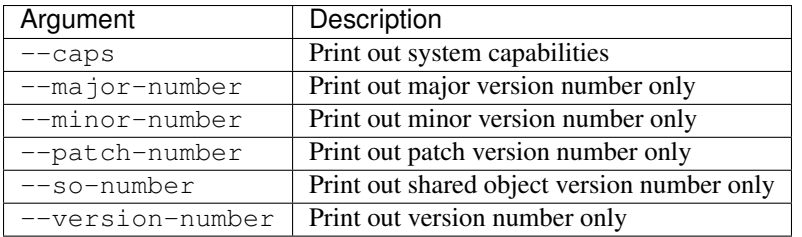

#### **osgearth\_cache**

osgearth\_cache can be used to manage osgEarth's cache. See [Caching](#page-15-0) for more information on caching. The most common usage of osgearth\_cache is to populate a cache in a non-interactive manner using the  $-$ seed argument.

#### Sample Usage

osgearth\_cache --seed file.earth

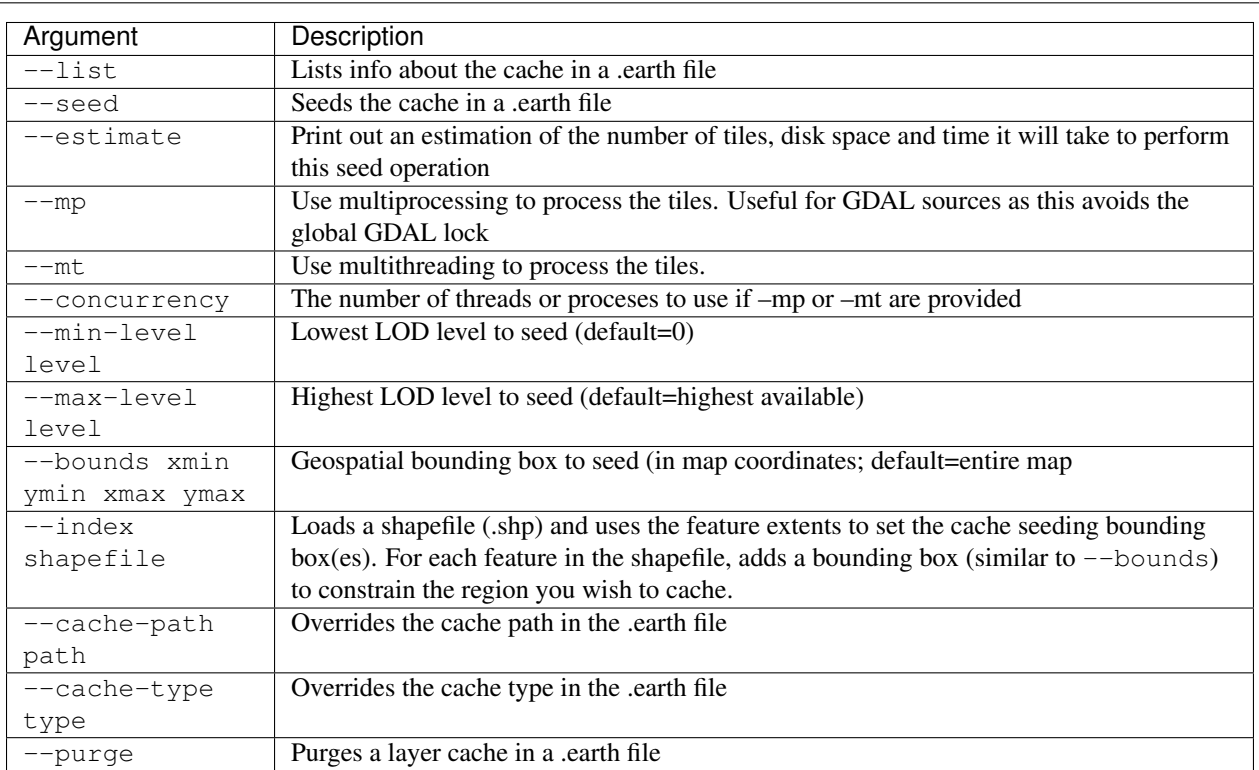

#### **osgearth\_package**

osgearth\_package creates a redistributable [TMS](http://en.wikipedia.org/wiki/Tile_Map_Service) based package from an earth file.

#### Sample Usage

osgearth\_package --tms file.earth --out package

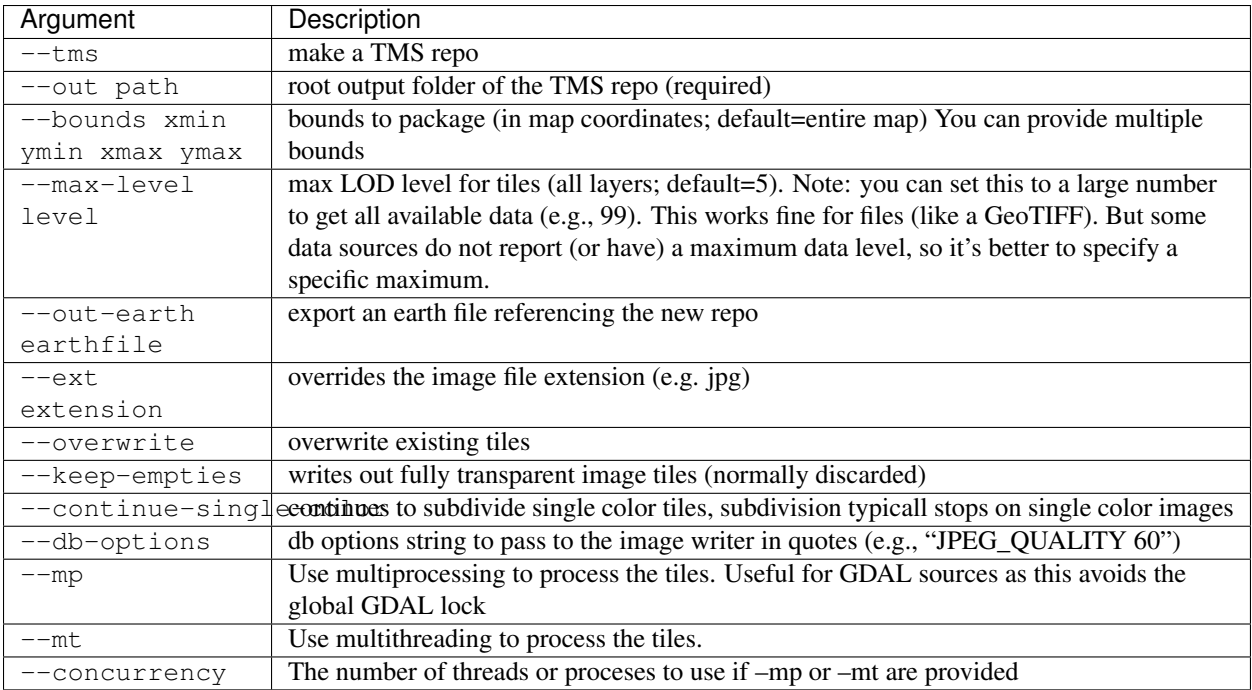

#### **osgearth\_tfs**

osgearth\_tfs generates a TFS dataset from a feature source such as a shapefile. By pre-processing your features into the gridded structure provided by TFS you can significantly increase performance of large datasets. In addition, the TFS package generated can be served by any standard web server, web enabling your dataset.

#### Sample Usage

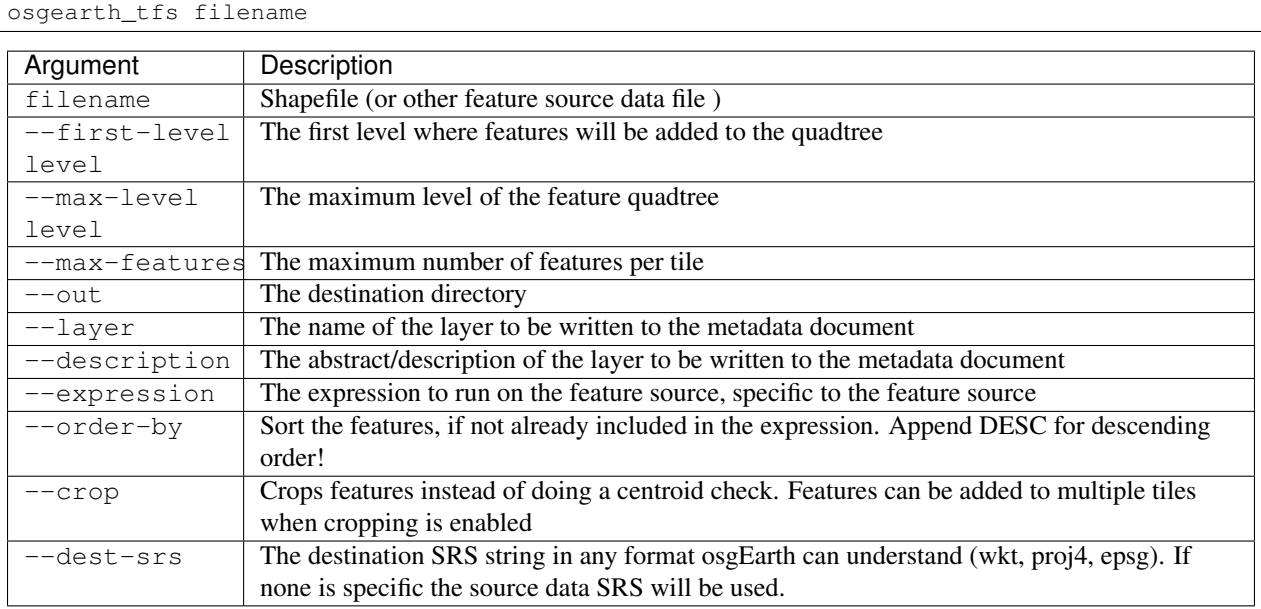

#### **osgearth\_backfill**

osgearth\_backfill is a specialty tool that is used to post-process [TMS](http://en.wikipedia.org/wiki/Tile_Map_Service) datasets. Some web mapping services use different completely different datasets at different zoom levels. For example, they may use NASA BlueMarble imagery until they reach level 4, then abruptly switch to LANDSAT data. This is fine for 2D slippy map visualization but can be visually distracting when viewed in 3D because neighboring tiles at different LODs look completely different.

osgearth\_backfill lets you generate a TMS dataset like you normally would (using osgearth\_package or another tool) and then "backfill" lower levels of detail from a specified higher level of detail. For example, you can specify a max level of 10 and lods 0-9 will be regenerated based on the data found in level 10.

#### Sample Usage

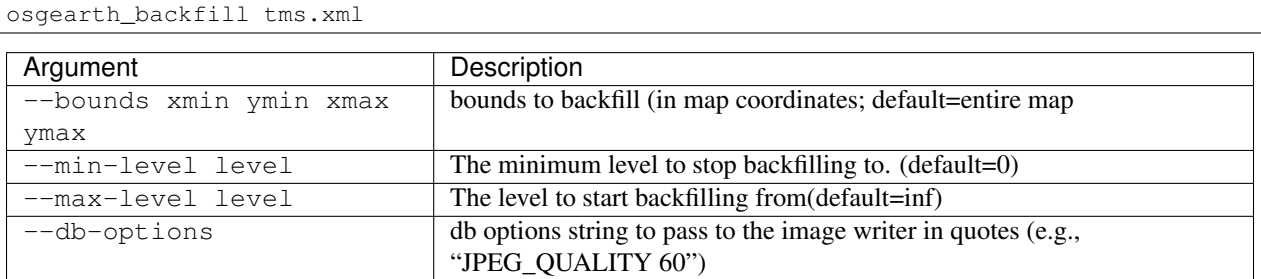

#### **osgearth\_boundarygen**

osgearth\_boundarygen model\_file [options]

osgearth\_boundarygen generates boundary geometry that you can use with an osgEarth <mask> layer in order to stich an external model into the terrain.

#### Sample Usage

```
Argument Description
--out file_name | output file for boundary geometry (default is boundary.txt)
--no-geocentric | Skip geocentric reprojection (for flat databases)
--convex-hull calculate a convex hull instead of a full boundary
--verbose | print progress to console
-view show result in 3D window
-tolerance N vertices less than this distance apart will be coalesced (0.005)-precision N | output coordinates will have this many significant digits (12)
```
#### **osgearth\_overlayviewer**

osgearth\_overlayviewer is a utility for debugging the overlay decorator capability in osgEarth. It shows two windows, one with the normal view of the map and another that shows the bounding frustums that are used for the overlay computations.

# **1.3.2 Using Earth Files**

An *Earth File* is an XML description of a map. Creating an *earth file* is the easiest way to configure a map and get up and running quickly. In the osgEarth repository you will find dozens of sample earth files in the tests folder, covering various topics and demonstrating various features. We encourage you to explore and try them out!

Also see: [Earth File Reference](#page-40-1)

#### **Contents of an Earth File**

osgEarth uses an XML based file format called an *Earth File* to specify exactly how source data turns into an OSG scene graph. An Earth File has a .earth extension, but it is XML.

Fundamentally the Earth File allows you to specify:

- The type of map to create (geocentric or projected)
- The image, elevation, vector and model sources to use
- Where the data will be cached

#### **A Simple Earth File**

Here is a very simple example that reads data from a GeoTIFF file on the local file system and renders it as a geocentric round Earth scene:

```
<map name="MyMap" type="geocentric" version="2">
    <image name="bluemarble" driver="gdal">
        <url>world.tif</url>
    </image>
</map>
```
This Earth File creates a geocentric Map named MyMap with a single GeoTIFF image source called bluemarble. The driver attribute tells osgEarth which of its plugins to use to use to load the image. (osgEarth uses a plug-in framework to load different types of data from different sources.)

Some of the sub-elements (under image) are particular to the selected driver. To learn more about drivers and how to configure each one, please refer to the *Driver Reference Guide*.

*Note: the ''version'' number is required!*

#### **Multiple Image Layers**

osgEarth supports maps with multiple image sources. This allows you to create maps such as base layer with a transportation overlay or provide high resolution insets for specific areas that sit atop a lower resolution base map.

To add multiple images to a Earth File, simply add multiple "image" blocks to your Earth File:

```
<map name="Transportation" type="geocentric" version="2">
    <!--Add a base map of the blue marble data-->
    <image name="bluemarble" driver="gdal">
        <url>c:/data/bluemarble.tif</url>
    </image>
    <!--Add a high resolution inset of Washington, DC-->
    <image name="dc" driver="gdal">
        <url>c:/data/dc_high_res.tif</url>
    </image>
\langle/map\rangle
```
The above map provides two images from local data sources using the GDAL driver. Order is important when defining multiple image sources: osgEarth renders them in the order in which they appear in the Earth File.

*Tip: relative paths within an Earth File are interpreted as being relative to the Earth File itself.*

#### **Adding Elevation Data**

Adding elevation data (sometimes called "terrain data") to an Earth File is very similar to adding images. Use an elevation block like so:

```
<map name="Elevation" type="geocentric" version="2">
    <!--Add a base map of the blue marble data-->
    <image name="bluemarble" driver="gdal">
        <url>c:/data/bluemarble.tif</url>
    </image>
    <!--Add SRTM data-->
    <elevation name="srtm" driver="gdal">
        <url>c:/data/SRTM.tif</url>
    </elevation>
</map>
```
This Earth File has a base bluemarble image as well as a elevation grid that is loaded from a local GeoTIFF file. You can add as many elevation layers as you like; osgEarth will combine them into a single mesh.

As with images, order is important - For example, if you have a base elevation data source with low-resolution coverage of the entire world and a high-resolution inset of a city, you need specify the base data FIRST, followed by the highresolution inset.

Some osgEarth drivers can generate elevation grids as well as imagery.

*Note: osgEarth only supports single-channel 16-bit integer or 32-bit floating point data for use in elevation layers.*

#### <span id="page-14-0"></span>**Caching**

Since osgEarth renders data on demand, it sometimes needs to do some work in order to prepare a tile for display. The *cache* exists so that osgEarth can save the results of this work for next time, instead of processing the tile anew each time. This increases performance and avoids multiple downloads of the same data.

Here's an example cache setup:

```
<map name="TMS Example" type="geocentric" version="2">
    <image name="metacarta blue marble" driver="tms">
        <url>http://labs.metacarta.com/wms-c/Basic.py/1.0.0/satellite/</url>
    </image>
    <options>
       <!--Specify where to cache the data-->
        <cache type="filesystem">
            <path>c:/osgearth_cache</path>
        </cache>
    </options>
</map>
```
This Earth File shows the most basic way to specify a cache for osgEarth. This tells osgEarth to enable caching and to cache to the folder c:/osgearth\_cache. The cache path can be relative or absolute; relative paths are relative to the Earth File itself.

There are many ways to configure caching; please refer to the section on *[Caching](#page-14-0)* for more details.

# <span id="page-15-0"></span>**1.3.3 Caching**

Depending on the nature of the source data, osgEarth may have to perform some processing on it before it becomes a terrain tile. This may include downloading, reprojection, cropping, mosacing, or compositing, to name a few. These operations can become expensive. By setting up a cache, you can direct osgEarth to store the result of the processing so that it doesn't need to do it again the next time the same tile is needed.

Note! osgEarth's cache uses an internal data storage representation that is not intended to be accessed through any public API. It's intended for use ONLY as a transient cache and not at a data publication format. The structure is subject to change at any time. If you want to publish a data repository, consider the osgearth\_package utility instead!

#### **Setting up a Cache**

You can set up a cache in your *earth file*. The following setup will automatically activate caching on all your imagery and elevation layers:

```
<map>
    <options>
        <cache type="filesystem">
            <path>folder_name</path>
        </cache>
```
In code this would look like this:

```
FileSystemCacheOptions cacheOptions;
cacheOptions.path() = ...;
MapOptions mapOptions;
mapOptions.cache() = cacheOptions;
```
Or, you can use an environment variable that will apply to all earth files. Keep in mind that this will *override* a cache setting in the earth file:

set OSGEARTH\_CACHE\_PATH=folder\_name

In code you can set a global cache in the osgEarth resgistry:

```
osgEarth::Registry::instance()->setCache(...);
osgEarth::Registry::instance()->setDefaultCachePolicy(...);
```
#### **Caching Policies**

Once you have a cache set up, osgEarth will use it be default for all your imagery and elevation layers. If you want to override this behavior, you can use a *cache policy*. A cache policy tells osgEarth if and how a certain object should utilize the cache.

In an *earth file* you can do this by using the cache policy block. Here we apply it to the entire map:

```
<map><options>
        <cache_policy usage="cache_only"/>
```
Or you can apply a policy to a single layer:

```
<image>
    <cache_policy usage="no_cache"/>
    ...
```
The values for cache policy *usage* are:

read\_write The default. Use a cache if one is configured.

no\_cache Even if a cache is in place, do not use it. Only read directly from the data source.

cache\_only If a cache if set up, ONLY use data in the cache; never go to the data source.

You can also direct the cache to expire objects. By default, cached data never expires, but you can use the max age property to tell it how long to treat an object as valid:

<cache\_policy max\_age="3600"/>

Specify the maximum age in seconds. The example above will expire objects that are more than one hour old.

#### **Environment Variables**

Sometimes it's more convenient to control caching from the environment, especially during development.

These variables override the cache policy properties:

- **OSGEARTH\_NO\_CACHE** Enables a no\_cache policy for any osgEarth map. (set to 1)
- OSGEARTH\_CACHE\_ONLY Enabled a cache\_only policy for any osgEarth map. (set to 1)
- **OSGEARTH\_CACHE\_MAX\_AGE** Set the cache to expire objects more than this number of seconds old.

These are not part of the cache policy, but instead control a particular cache implementation.

- OSGEARTH\_CACHE\_PATH Root folder for a cache. Setting this will enable caching for whichever cache driver is active.
- OSGEARTH\_CACHE\_DRIVER Set the name of the cache driver to use, e.g. filesystem or leveldb.

Note: environment variables *override* the cache settings in an *earth file*! See below.

#### **Precedence of Cache Policy Settings**

Since you can set caching policies in various places, we need to establish precendence. Here are the rules.

- Map settings. This is a cache policy set in the Map object on in the  $\langle map \rangle$  solutions block in an earth file. This sets the default cache policy for every layer in the map. This is the weakest policy setting; it can be overridden by any of the settings below.
- Layer settings. This is a cache policy set in a ImageLayer or ElevationLayer object (or in the <map><image> or <map><elevation> block in an earth file). This will override the top-level setting in the Map, but it will NOT override a cache policy set by environment (see below). (It is also the ONLY way to override a driver policy hint (see below), but it is rare that you every need to do this.)
- Environment variables. These are read and stored in the Registry's overrideCachePolicy and they will override the settings in the map or in a layer. They will however NOT override driver policy hints.
- Driver policy hints. Sometimes a driver will tell osgEarth to *never* cache data that it provides, and osgEarth obeys. The only way to override this is to expressly set a caching policy on the layer itself. (You will rarely have to worry about this.)

#### **Seeding the Cache**

Sometimes it is useful to pre-seed your cache for a particular area of interest. osgEarth provides a utility application called osgearth\_cache to accomplish this task. osgearth\_cache will take an Earth file and populate any caches it finds.

Type osgearth\_cache --help on the command line for usage information.

Note: The cache is a transient, "black box" designed to improve performance in certain situations. It is not inteded as a distributable data repository. In many cases you can move a cache folder from one environment to another and it will work, but osgEarth does not *guarantee* such behavior.

# **1.3.4 Spatial References**

We specify locations on the Earth using *coordinates*, tuples of numbers that pinpoint a particular place on the map at some level of precision. But just knowing the coordinates is not enough; you need to know how to interpret them.

A Spatial Reference (SRS) maps a set of coordinates to a corresponding real location on the earth.

For example, given the coordinates of a location on the earth:

(-121.5, 36.8, 2000.0)

Those numbers are meaningless unless you know how to use them. So combine that with some reference information:

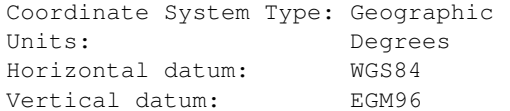

Now you can figure out exactly where the point is on earth, where it is relative to other points, and how to convert it to other representations.

#### **Components of an SRS**

A *spatial reference*, or *SRS*, contains:

- *[Coordinate System Type](#page-17-0)*
- *[Horizontal Datum](#page-18-0)*
- *[Vertical Datum](#page-18-1)*
- *[Projection](#page-18-2)*

#### <span id="page-17-0"></span>**Coordinate System Type**

osgEarth supports three basic coordinate system types:

- Geographic A whole-earth, ellipsoidal model. Coordinates are spherical angles in *degrees* (longitude and latitude). Examples include WGS84 and NAD83. [\(Learn more\)](http://en.wikipedia.org/wiki/Geographic_coordinate_system)
- Projected A local coordinate system takes a limited region of the earth and "projects" it into a 2D cartesion (X,Y) plane. Examples include UTM, US State Plane, and Mercator. [\(Learn more.](http://en.wikipedia.org/wiki/Map_projection))
- **ECEF** A whole earth, cartesian system. ECEF = Earth Centered Earth Fixed; it is a 3D cartesion system  $(X, Y, Z)$  with the origin  $(0,0,0)$  at the earth's center; the X-axis intersecting lat/long  $(0,0)$ , the Y-axis intersecting lat/long (0,-90), and the Z-axis intersecting the north pole. ECEF is the native system in which osgEarth renders its graphics. [\(Learn more\)](http://en.wikipedia.org/wiki/ECEF)

#### <span id="page-18-0"></span>**Horizontal Datum**

A *datum* is a reference point (or set of points) against which geospatial measurements are made. The same location on earth can have different coordinates depending on which datum is in use. There are two classes of datum:

A horizontal datum measures positions on the earth. Since the earth is not a perfect sphere or even a perfect ellipsoid, particular datums are usually designed to approximate the shape of the earth in a particular region. Common datums include WGS84 and NAD83 in North America, and ETR89 in Europe.

#### <span id="page-18-1"></span>**Vertical Datum**

A vertical datum measures elevation. There are several classes of vertical datum; osgEarth supports *geodetic* (based on an ellipsoid) and *geoid* (based on a sample set of elevation points around the planet).

osgEarth has the following vertical datums built in:

- Geodetic the default; osgEarth uses the Horizontal datum ellipsoid as a reference
- EGM84 geoid
- EGM96 geoid commonly called *MSL*; used in DTED and KML
- EGM2008 geoid

By default, SRS's in osgEarth use a *geodetic* vertical datum; i.e., altitude is measured as "height above ellipsoid (HAE)".

#### <span id="page-18-2"></span>**Projection**

A *projected* SRS will also have a *Projection*. This is a mathematical formula for transforming a point on the ellipsoid into a 2D plane (and back).

osgEarth supports thousands of known projections (by way of the GDAL/OGR toolkit). Notable ones include:

- UTM (Universal Transverse Mercator)
- Sterographic
- LCC (Lambert Conformal Conic)

Each has particular characteristics that makes it desirable for certain types of applications. Please see [Map Projections](http://en.wikipedia.org/wiki/Map_projection) on Wikipedia to learn more.

#### **SRS Representations**

There are many ways to define an SRS. osgEarth supports the following.

#### **WKT (Well Known Text)**

WKT is an OGC standard for describing a coordinate system. It is commonly found in a ".prj" file alongside a piece of geospatial data, like a shapefile or an image.

Here is the WKT representation for the *UTM Zone 15N* projection:

```
PROJCS["NAD_1983_UTM_Zone_15N",
   GEOGCS["GCS_North_American_1983",
        DATUM["D_North_American_1983",
            SPHEROID["GRS_1980",6378137.0,298.257222101]],
        PRIMEM["Greenwich",0.0],
        UNIT["Degree",0.0174532925199433]],
   PROJECTION["Transverse_Mercator"],
   PARAMETER["False_Easting",500000.0],
   PARAMETER["False_Northing",0.0],
   PARAMETER["Central_Meridian",-93.0],
   PARAMETER["Scale_Factor",0.9996],
   PARAMETER["Latitude_Of_Origin",0.0],
   UNIT["Meter",1.0]]
```
#### **PROJ4**

*PROJ4* is a map projections toolkit used by osgEarth and hundreds of other geospatial applications and toolkits. It has a shorthand represtation for describing an SRS. Here is the same SRS above, this time in PROJ4 format:

+proj=utm +zone=15 +ellps=GRS80 +units=m +no\_defs

PROJ4 has data tables for all the common components (like UTM zones and datums) so you don't have to explicitly define everything like you do with WKT.

#### **EPSG Codes**

The EPSG (the now-defunct European Petroleum Survey Group) established a table of numerical codes for referencing well-known projections. You can browse a list of there [here.](http://spatialreference.org/ref/epsg) osgEarth will accept EPSG codes; again for the example above:

#### epsg:26915

If you know the EPSG code it's a nice shorthand way to express it. OGR/PROJ4, which osgEarth requires, includes a large table of EPSG codes.

#### **Aliases**

The last category is the *named SRS*. There are some SRS's that are so common that we include shorthand notation for them. These include:

wgs84 World Geographic Survey 1984 geographic system

spherical-mercator Spherical mercator (commonly used in web mapping systems)

plate-carre WGS84 projected flat (X=longitude, Y=latitude)

#### **Using Spatial References in osgEarth**

There are several ways to work with an SRS in osgEarth, but the easiest way it to use the GeoPoint class. However let's look at creating an SRS first and then move on to the class.

#### **SpatialReference API**

The SpatialReference class represents an SRS. Lots of classes and functions in osgEarth require an SRS. Here's how you create on in code:

const SpatialReference\* srs = SpatialReference::get("epsg:4326");

That will give you an SRS. The get () function will accept any of the SRS representations we discussed above: WKT, PROJ4, EPSG, or Aliases.

If you need an SRS with a vertical datum, express that as a second parameter. osgEarth support egm84, egm96, and egm2008. Use it like this:

srs = SpatialReference::get("epsg:4326", "egm96");

It's sometimes useful to be able to access an SRS's component types as well. For example, every *projected* SRS has a base *geographic* SRS that it's based upon. You can get this by calling:

geoSRS = srs->getGeographicSRS();

If you're transforming a projected point to latitude/longitude, that's the output SRS you will want.

You can also grab an ECEF SRS corresponding to any SRS, like so:

ecefSRS = srs->getECEF();

SpatialReference has lots of functions for doing transformations, etc. Consult the header file for information on those. But in practice it is usually best to use classes like GeoPoint instead of using SpatialReference directly.

#### **GeoPoint API**

A GeoPoint is a georeferenced 2D or 3D point. ("Georeferenced" means that the coordinate values are paired with an SRS - this means all the information necessary to plot that point on the map is self-contained.) There are other "Geo" classes including GeoExtent (a bounding box) and GeoCircle (a bounding circle).

Here is how you create a 2D GeoPoint:

GeoPoint point(srs, x, y);

You can also create a 3D GeoPoint with an altitude:

GeoPoint point(srs, x, y, z, ALTMODE\_ABSOLUTE);

The ALTMODE\_ABSOLUTE is the *altitude mode*, and it required when you specify a 3D coordinate:

**ALTMODE\_ABSOLUTE** Z is relative to the SRS' vertical datum, i.e., height above ellipsoid or height above the geoid.

**ALTMODE** RELATIVE Z is relative to the height of the terrain under the point.

Now that you have your GeoPoint you can do transformations on it. Say you want to transform it to another SRS:

```
GeoPoint point(srs, x, y);
GeoPoint newPoint = point.transform(newSRS);
```
Here's a more concrete example. Say you have a point in latitude/longitude (WGS84) and you need to express it in UTM Zone 15N:

```
const SpatialReference* wgs84 = SpatialReference::get("wgs84");
const SpatialReference* utm15 = SpatialReference::get("+proj=utm +zone=15 +ellps=GRS80 +units=m");
...
GeoPoint wgsPoint ( wgs84, -93.0, 34.0 );
GeoPoint utmPoint = wgsPoint.transform(utm15);
if ( utmPoint.isValid() )
   // do something
```
Always check isValid() because not every point in one SRS can be transformed into another SRS. UTM Zone 15, for example, is only defined for a 6-degree span of longitude – values too far outside this range might fail!

# **1.3.5 Features & Symbology**

#### **Understanding Features**

Features are vector geometry. Unlike imagery and elevation data (which are *rasters*), feature does not have a discrete display resolution. osgEarth can render features at any level of detail.

A Feature is a combination of three components:

- Vector geometry (a collection of points, lines, or polygons)
- Attributes (a collection of name/value pairs)
- Spatial Reference (describing the geometry coordinates)

#### **Creating a Feature Layer**

osgEarth can render features in two different ways:

- Rasterized as an *image layer*
- Tessellated as a *model layer*

#### **Rasterization**

*Rasterized features* are the simplest - osgEarth will "draw" the vectors to an image tile and then use that image tile in a normal image layer.

osgEarth has one rasterizing feature driver: the agglite driver. Here's an example that renders an ESRI Shapefile as a rasterized image layer:

```
<model name="my layer" driver="agglite">
   <features name="states" driver="ogr">
       <url>states.shp</url>
   </features>
   <styles>
       <style type="text/css">
           states {
               stroke: #ffff00;
               stroke-width: 2.0;
           }
       </style>
   </styles>
</model>
```
#### **Tessellation**

*Tessellated features* go through a compilation process that turns the input vectors into OSG geometry (points, lines, triangles, or substituted 3D models). The primary feature tessellation plugin is the feature\_geom driver - you will see this in use in most of osgEarth's earth files that demonstrate the use of feature data.

Here is a *model layer* that renders an ESRI Shapefile as a series of yellow lines, rendered as OSG line geometry:

```
<model name="my layer" driver="feature_geom">
   <features name="states" driver="ogr">
       <url>states.shp</url>
   </features>
   <styles>
       <style type="text/css">
           states {
               stroke: #ffff00;
               stroke-width: 2.0;
           }
       </style>
   </styles>
</model>
```
#### **Components of a Feature Layer**

As you can see from the examples above, there are a few necessary components to any feature layer

- The <features> block describes the actual feature source; i.e., where osgEarth should go to find the input data.
- The <styles> block describes how osgEarth should render the features, i.e., their appearance in the scene. We call this the *stylesheet* or the *symbology*. The makeup of the *stylesheet* can radically alter the appearance of the feature data.

Both of these elements are required.

#### **Styling**

In an earth file, you may see  $a \leq s \leq y \leq b$  block that looks like this:

```
<styles>
   <style type="text/css">
       buildings {
          altitude-clamping: terrain;
          extrusion-height: 15;
           extrusion-flatten: true;
           fill: #ff7f2f;
       }
   </style>
</styles>
```
That is a *stylesheet* block. You will find this inside a <model> layer that is rendering feature data, paired with a <features> block. (The <features> block defines the source of the actual content.)

In this case, the  $\langle$ style $\rangle$  element holds CSS-formatted data. A CSS style block can hold multiple styles, each of which has a name. In this case we only have one style: buildings. This style tells the geometry engine to do the following:

• Clamp the feature geometry to the terrain elevation data;

- Extrude shapes to a height of 15m above the terrain;
- Flatten the top of the extruded shape; and
- Color the shape orange.

osgEarth takes a "model/view" approach to rendering features. It separates the concepts of *content* and *style*, much in the same way that a web application will use *CSS* to style the web content.

osgEarth takes each input feature and subjects it to a styling process. The output will depend entirely on the combination of symbols in the stylesheet. This includes:

- Fill and Stroke whether to draw the data as lines or polygons
- Extrusion extruding 2D geometry into a 3D shape
- Substitution replacing the geometry with external 3D models (e.g., trees) or icons
- Altitude how the geometry interacts with the map's terrain
- Text controls labeling
- Rendering application of lighting, blending, and depth testing

#### **Stylesheets**

Each feature layer requires a *stylesheet*. The stylesheet appears as a <styles> block in the earth file. Here's an example:

```
<model name="test" driver="feature_geom">
   <features driver="ogr">
       <geometry>POLYGON( (0 0, 1 0, 1 1, 0 1) )</geometry>
       <profile>global-geodetic</profile>
   </features>
   <styles>
       <style type="text/css">
           default {
              fill: #ff7f009f;
              stroke: #ffffff;
              stroke-width: 2.0;
              altitude-clamping: terrain;
              altitude-technique: drape;
              render-lighting: false;
           }
       </style>
   </styles>
</model>
```
The *stylesheet* contains one *style* called default. Since there is only one style, osgEarth will apply it to all the input features. (To apply different styles to different features, use *selectors* - more information below.)

The style contains a set of *symbols* what describe how osgEarth should render the feature geometry. In this case:

fill Draw a filled polygon in the specified HTML-style color (orange in this case).

stroke Outline the polygon in white.

stroke-width Draw the outline 2 pixels wide.

altitude-clamping Clamp the polygon to the terrain.

altitude-technique Use a "draping" technique to clamp the polygon (projective texturing).

render-lighting Disable OpenGL lighting on the polygon.

This is only a small sample of available symbology. For a complete listing, please refer to: [Symbology Reference.](#page-63-0)

#### **Expressions**

Some symbol properties support *expression*. An expression is a simple in-line calculation that uses feature attribute values to calculate a property dynamically.

In an expression, you access a feature attribute value by enclosing its name in square brackets, like this: [name]

Example:

```
mystyle {
   extrusion-height: [hgt]*0.3048; - read the "hgt" attribute, and convert it from feet
   altitude-offset: max([base_offset], 1); - use the greater of the "base_offset" attribute, and
   text-content: "Name: [name]"; - sets the text label to the concatenation of a literal
}
```
The numeric expression evaluator supports basic arithmetic  $(+, -, *, / \%)$ , some utility functions (min, max), and grouping with parentheses. It also works for string values. There are no operators, but you can still embed attributes.

If simple expressions are not enough, you can embed JavaScript code – please see the section on *[Scripting](#page-24-0)* for more information.

#### **Style Selectors**

TBD.

#### <span id="page-24-0"></span>**Scripting**

TBD.

#### **Terrain Following**

It is fairly common for features to interact with the terrain in some way. Requirements for this include things like:

- Streets that follow the contours of the terrain
- Trees planted on the ground
- Thematic mapping, like coloring a country's area based on its population

osgEarth offers a variety of terrain following approaches, because no single approach is best for every situation.

#### **Map Clamping**

*Map Clamping* is the simplest approach. When compiling the features for display, osgEarth will sample the *elevation layers* in the map, find the height of the terrian, and apply that to the resulting feature geometry. It will test each point along the geometry.

Map clamping results in high-quality rendering; the trade-off is performance:

- It can be slow sampling the elevation data in the map, depending on the resolution you select. For a large number of features, it can be CPU-intensive and time-consuming.
- Sampling is accurate, and done for every point in the geometry. You can opt to sample at the *centroid* of each feature to improve compilation speed.
- Depending on the resolution of the feature geometry, you may need to tessellate your data to achieve better quality.
- The rendering quality is good compared to other methods.

You can activate map clamping in your stylesheet like so:

```
altitude-clamping: terrain; // terrain-following on
altitude-technique: map; \frac{1}{2} // clamp features to the map data
altitude-resolution: 0.005; // [optional] resolution of map data to clamp to
```
#### **Draping**

*Draping* is the process of overlaying compiled geometry on the terrain skin, much like "draping" a blanket over an uneven surface. osgEarth does this be rendering the feature to a texture (RTT) and then projecting that texture down onto the terrain.

Draping has its advantages and disadvantages:

- Draping will conform features perfectly to the terrain; there is no worrying about resolution or tessellation.
- You may get jagged artificats when rendering lines or polygon edges. The projected texture is of limited size, and the larger of an area it must cover, the lower the resolution of the image being projected. This means that in practice draping is more useful for polygons than for lines.
- Unexpected blending artifacts may result from draping many transparent geometries atop each other.

You can activate draping like so:

```
altitude-clamping: terrain; // terrain-following on
altitude-technique: drape; // drape features with a projective texture
```
#### **GPU Clamping**

*GPU Clamping* implements approximate terrain following using GPU shaders. It uses a two-phase technique: first it uses depth field sampling to clamp each vertex to the terrain skin in a vertex shader; secondly it applies a depthoffsetting algorithm in the fragment shader to mitigate z-fighting.

GPU clamping also has its trade-offs:

- It is very well suited to lines (or even triangulated lines), but less so to polygons because it needs to tessellate the interior of a polygon in order to do a good approximate clamping.
- It is fast, happens completely at runtime, and takes advantage of the GPU's parallel processing.
- There are no jagged-edge effects as there are in draping.

Set up GPU clamping like this:

```
altitude-clamping: terrain; // terrain-following on
altitude-technique: gpu; // clamp and offset feature data on the GPU
```
#### **Rendering Large Datasets**

The simplest way to load feature data into osgEarth is like this:

```
<model name="shapes">
  <features name="data" driver="ogr">
      <url>data.shp</url>
  </features>
   <styles>
     data {
         fill: #ffff00;
      }
   </styles>
</model>
```
We just loaded every feature in the shapefile and colored them all yellow.

This works fine up to a point – the point at which osgEarth (and OSG) become overloaded with too much geometry. Even with the optimizations that osgEarth's geometry compiler employs, a large enough dataset can exhaust system resources.

The solution to that is feature tiling and paging. Here is how to configure it.

#### **Feature display layouts**

The feature display layout activates paging and tiles of feature data. Let's modify the previous example:

```
<model name="shapes">
  <features name="data" driver="ogr">
      <url>data.shp</url>
   </features>
   <layout>
       <tile_size_factor>15.0</tile_size_factor>
       <level name="only" max_range="100000"/>
   </layout>
   <styles>
      data {
         fill: #ffff00;
      }
   </styles>
</model>
```
The mere presence of the <layout> element activates paging. This means that instead of being loaded and compiled at load time, the feature data will load and compile in the background once the application has started. There may be a delay before the feature data shows up in the scene, depending on its complexity.

The presence of  $\langle \text{level}\rangle$  elements within the layout actives tiling and levels of detail. If you OMIT levels, the data will still load in the background, but it will all load at once. With one or more levels, osgEarth will break up the feature data into tiles at one or more levels of detail and page those tiles in individually. More below.

#### **Levels**

Each level describes a level of detail. This is a camera range (between min\_range and max\_range) at which tiles in this level of detail are rendered. But how big is each tile? This is calculated based on the *tile range factor*.

The tile\_size\_factor determines the size of a tile, based on the max\_range of the LOD. The tile range factor is the multiple of a tile's radius at which the LOD's max\_range takes effect. In other words:

tile radius = max range / tile size factor.

The default tile range factor is 15.0.

The upshot is: if you want larger tiles, reduce the range factor. For smaller tiles, increase the factor.

Why do you care about tile size? Because the density of your data will affect how much geometry is in each tile. And since OSG (OpenGL, really) benefits from sending large batches of similar geometry to the graphics card, tweaking the tile size can help with performance and throughput. Unfortunately there's no way for osgEarth to know exactly what the "best" tile size will be in advance; so, you have the opportunity to tweak using this setting.

# <span id="page-27-0"></span>**1.4 Developer Topics**

#### **1.4.1 Working with Maps**

A map is the central data model in osgEarth. It is a container for image, elevation, and feature layers.

#### **Loading a Map from an Earth File**

The easiest way to render a Map is to load it from an *earth file*. Since osgEarth uses OpenSceneGraph plugins, you can do this with a single line of code:

osg::Node\* globe = osgDB::readNodeFile("myglobe.earth");

You now have an  $\circ$ sg:: Node that you can add to your scene graph and display. Seriously, it really is that simple!

This method of loading a Map is, more often than not, all that an application will need to do. However if you want to create your Map using the API, read on.

#### **Programmatic Map Creation**

osgEarth provides an API for creating Maps at runtime.

The basic steps to creating a Map with the API are:

- 1. Create a Map object
- 2. Add imagery and elevation layers to the Map as you see fit
- 3. Create a MapNode that will render the Map object
- 4. Add your MapNode to your scene graph.

You can add layers to the map at any time:

```
using namespace osgEarth;
using namespace osgEarth::Drivers;
#include <osgEarth/Map>
#include <osgEarth/MapNode>
#include <osgEarthDrivers/tms/TMSOptions>
#include <osgEarthDrivers/gdal/GDALOptions>
using namespace osgEarth;
using namespace osgEarth::Drivers;
...
```

```
// Create a Map and set it to Geocentric to display a globe
Map* map = new Map();
// Add an imagery layer (blue marble from a TMS source)
{
   TMSOptions tms;
   tms.url() = "http://labs.metacarta.com/wms-c/Basic.py/1.0.0/satellite/";
   ImageLayer* layer = new ImageLayer( "NASA", tms );
   map->addImageLayer( layer );
}
// Add an elevationlayer (SRTM from a local GeoTiff file)
{
   GDALOptions gdal;
   gdal.url() = "c:/data/srtm.tif";
   ElevationLayer* layer = new ElevationLayer( "SRTM", gdal );
   map->addElevationLayer( layer );
}
// Create a MapNode to render this map:
MapNode* mapNode = new MapNode( map );...
viewer->setSceneData( mapNode );
```
#### **Working with a MapNode at Runtime**

A MapNode is the scene graph node that renders a Map. Whether you loaded your map from an Earth File or created it using the API, you can access the Map and its MapNode at runtime to make changes. If you did not explicitly create a MapNode using the API, you will first need to get a reference to the MapNode to work with. Use the static get function:

```
// Load the map
osg::Node* loadedModel = osgDB::readNodeFile("mymap.earth");
// Find the MapNode
osgEarth::MapNode* mapNode = MapNode::get( loadedModel );
```
Once you have a reference to the MapNode, you can get to the map:

```
// Add an OpenStreetMap image source
TMSOptions driverOpt;
driverOpt.url() = "http://tile.openstreetmap.org/";
driverOpt.tmsType() = "google";
ImageLayerOptions layerOpt( "OSM", driverOpt );
layerOpt.profile() = ProfileOptions( "global-mercator" );
ImageLayer* osmLayer = new ImageLayer( layerOpt );
mapNode->getMap()->addImageLayer( osmLayer );
```
You can also remove or re-order layers:

```
// Remove a layer from the map. All other layers are repositioned accordingly
mapNode->getMap()->removeImageLayer( layer );
```
// Move a layer to position 1 in the image stack mapNode->getMap()->moveImageLayer( layer, 1 );

#### **Working with Layers**

The Map contains ImageLayer and ElevationLayer objects. These contain some properties that you can adjust at runtime. For example, you can toggle a layer on or off or adjust an ImageLayer opacity using the API:

```
ImageLayer* layer;
...
layer->setOpacity( 0.5 ); // makes the layer partially transparent
```
### **1.4.2 Utilities SDK**

The osgEarth *Utils* namespace includes a variety of useful classes for interacting with the map. None of these are strictly necessary for using osgEarth, but they do make it easier to perform some common operations.

#### **AutoScale**

*AutoScale* is a special *Render Bin* that will scale geometry from meters to pixels. That is: if you have an object that is 10 meters across, *AutoScale* will draw it in the space of 10 pixels (at scale 1.0) regardless of its distance from the camera. The effect is similar to OSG's AutoTransform::setAutoScaleToScreen method but is done in a shader and does not require any special nodes.

To activate auto-scaling on a node:

node->getOrCreateStateSet()->setRenderBinDetails(0, osgEarth::AUTO\_SCALE\_BIN );

And to deactivate it:

node->getOrCreateStateSet()->setRenderBinToInherit();

#### **DataScanner**

The DataScanner will recursively search a directory tree on the local filesystem for files that it can load as ImageLayer objects. It is a quick and easy way to load a full directory of images at layers.

NOTE that only the *MP Terrain Engine* supports an unlimited number of image layers, so it is wise to use that engine in conjunction with the DataScanner.

Use DataScanner like this:

```
DataScanner scanner;
ImageLayerVector imageLayers;
scanner.findImageLayers( rootFolder, extensions, imageLayers );
```
You can then add the image layes to your Map object.

The extensions parameter lets you filter files by extension. For example, pass in "tif,ecw" to only consider files with those extensions. Separate multiple extensions with a comma.

#### **DetailTexture**

DetailTexture is a terrain controller that will apply a non-geospatial texture cross the terrain. This is an old trick that you can use to generate "noise" that makes a low resolution terrain appear more detailed:

```
DetailTexture* detail = new DetailTexture();
detail->setImage( osgDB::readImageFile("mytexture.jpg") );
detail->setIntensity( 0.5f );
detail->setImageUnit( 4 );
mapnode->getTerrainEngine()->addEffect( detail );
```
Try the example. Zoom in fairly close to the terrain to see the effect:

```
osgearth_detailtex readymap.earth
```
#### **LOD Blending**

LODBlending is a terrain controller that will attempt to smoothly morph vertices and image textures from one LOD to the next as you zoom in or out. Basic usage is:

```
LODBlending* effect = new LODBlending();
mapnode->getTerrainEngine()->addEffect( effect);
```
Caveats: It requires that the terrain elevation tile size dimensions be odd-numbered (e.g.,  $17x17$ , which is the default.) You can use the MapOptions::elevationTileSize property to configure this, or set elevation\_tile\_size in your earth file if you want to change it:

 $<$ man $>$ 

<options elevation\_tile\_size="15" ...

For a demo, run this example and zoom into a mountainous area:

osgearth\_viewer lod\_blending.earth

LOD blending supports the following properties (earth file and API):

delay Time to wait before starting a blending transition (seconds)

duration Duration of the blending transition (seconds)

**vertical\_scale** Factor by which to vertically scale the terrain (default  $= 1.0$ )

blend\_imagery Whether to blend imagery LODs (true)

blend\_elevation Whether to morph elevation LODs (true)

#### **Logarithmic Depth Buffer**

In whole-earth applications it's common that you want to see something up close (like an aircraft at altitude) while seeing the Earth and its horizon off in the distance. This poses a problem for modern graphic hardware because the standard depth buffer precision heavily favors objects closer to the camera, and viewing such a wide range of objects leads to "z-fighting" artifacts.

The LogarithmicDepthBuffer is one way to solve this problem. It uses a shader to re-map the GPU's depth buffer values so they can be put to better use in this type of scenario.

It's easy to install:

```
LogarithmicDepthBuffer logdepth;
logdepth->install( view->getCamera() );
```
Or you can activate it from osgearth\_viewer or other examples:

osgearth\_viewer --logdepth ...

Since it does alter the projection-space coordinates of your geometry at draw time, you do need to be careful that you aren't doing anything ELSE in clip space in your own custom shaders that would conflict with this.

(10-Jul-2014: Some osgEarth features are incompatible with the log depth buffer; namely, GPU clamping and Shadowing. Depth Offset works correctly though.)

#### **Formatters**

Use *Formatters* to format geospatial coordinates as a string. There are two stock formatters, the LatLongFormatter and the MGRSFormatter. A formatter takes a GeoPoint and returns a std::string like so:

```
LatLongFormatter formatter;
GeoPoint point;
....
std::string = formatter.format( point );
```
#### **LatLongFormatter**

The LatLongFormatter takes coordinates and generates a string. It supports the following formats:

#### FORMAT\_DECIMAL\_DEGREES 34.04582

FORMAT\_DEGREES\_DECIMAL\_MINUTES 34.20:30

FORMAT\_DEGREES\_MINUTES\_SECONDS 34:14:30

You can also specify options for the output string:

USE\_SYMBOLS Use the degrees, minutes and seconds symbology

USE\_COLONS Use colons between the components

USE\_SPACES Use spaces between the components

#### **MGRSFormatter**

The MGRSFormatter echos a string according to the [Military Grid Reference System.](http://en.wikipedia.org/wiki/Military_grid_reference_system) Technically, an MGRS coordinate represents a *region* rather than an exact point, so you have to specifiy a *precision* qualifier to control the size of the represented region. Example:

```
MGRSFormatter mgrs( MGRFormatter::PRECISION_1000M );
std::string str = mgrs.format( geopoint );
```
#### **MouseCoordsTool**

The MouseCoordsTool reports the map coordinates under the mouse (or other pointing device). Install a callback to respond to the reports. MouseCoordsTool is an osgGA::GUIEventHandler that you can install on a Viewer or any Node, like so:

```
MouseCoordsTool* tool = new MouseCoordsTool();
tool->addCallback( new MyCallback() );
viewer.addEventHandler( tool );
```
Create your own callback to respond to reports. Here is an example that prints the  $X, Y$  under the mouse to a  $Qt$  status bar:

```
struct PrintCoordsToStatusBar : public MouseCoordsTool::Callback
{
public:
   PrintCoordsToStatusBar(OStatusBar* sb) : sb(sb) { }
   void set(const GeoPoint& p, osg::View* view, MapNode* mapNode)
    {
       std::string str = osgEarth::Stringify() << p.y() << ", " << p.x();
        _sb->showMessage( QString(str.c_str()) );
    }
   void reset(osq::View* view, MapNode* mapNode)
    {
        sb->showMessage( OString("out of range") );
    }
    QStatusBar* _sb;
};
```
For your convenience, MouseCoordsTool also comes with a stock callback that will print the coords to osgEarthUtil::Controls::LabelControl. You can even pass a LabelControl to the contructor to make it even easier.

#### **NormalMap**

The NormalMap effect will use an ImageLayer as a bump map texture, adding apparent detail to the terrain.

A *normal map* is a kind of *bump map* in which each texel represents an XYZ normal vector instead of an RGB color value. The GPU can then use this information to apply lighting to the terrain on a per-pixel basis instead of per-vertex, rendering a more detailed-looking surface with the same number of triangles.

First you need to create a normal map layer. You can use the **noise** driver to do this. The setup looks like this in the earth file:

```
<image name="bump" driver="noise" shared="true" visible="false">
    <normal_map>true</normal_map>
</image>
```
The noise driver generates Perlin noise; this will will the image with pseudo- random normal vectors. (Setting normal\_map to true is what tells the driver to make normal vectors instead of RGB values. You should also set shared to true; this will make the normal map available to the shader pipeline so that it can do the custom lighting calculations.)

Once you have the image layer set up, install the NormalMap terrain effect and point it at our normal map layer. From the earth file:

```
<map>
    ...
    <external>
        <normal_map layer="bump"/>
    </external>
```
Or from code:

```
NormalMap* normalMap = new NormalMap();
normalMap->setNormalMapLayer( myBumpLayer );
mapnode->getTerrainEngine()->addEffect( normalMap );
```
Please refer to the normalmap.earth example for a demo.

#### **VerticalScale**

VerticalScale scales the height values of the terrain. Basic usage is:

```
VerticalScale* scale = new VerticalScale();
scale->setScale( 2.0 );
mapnode->getTerrainEngine()->addEffect( scale );
```
For a demo, run this example:

```
osgearth_verticalscale readymap.earth
```
### **1.4.3 Shader Composition**

osgEarth uses GLSL shaders in several of its rendering modes. By default, osgEarth will detect the capabilities of your graphics hardware and automatically select an appropriate mode to use.

Since osgEarth relies on shaders, and since you as the developer may wish to use your own shader code as well, osgEarth provides a *shader composition* framework. This allows you a great deal of flexibility when incorporating your own shaders into osgEarth.

There are several ways to integrate your own shader code into osgEarth. We discuss these below. But first it is important to understand the basics of osgEarth's shader composition framework.

#### **Framework Basics**

osgEarth installs default shaders for rendering. The default shaders are shown below. The LOCATION\_\* designators allow you to inject functions at various points in the shader's execution.

Here is the pseudo-code for osgEarth's built-in shaders:

```
// VERTEX SHADER:
void main(void)
{
   vec4 vertex = gl_Vertex;
    // "LOCATION_VERTEX_MODEL" user functions are called here:
   model_func_1(vertex);
    ...
   vertex = gl_ModelViewMatrix * vertex;// "LOCATION_VERTEX_VIEW" user functions are called here:
   view_func_1(vertex);
    ...
    vertes = gl\_ProjectionMatrix * vertex;
```

```
// "LOCATION VERTEX CLIP" user functions are called last:
    clip_func_1(vertex);
    ...
    gl_Position = vertex;
}
// FRAGMENT SHADER:
void main(void)
{
    vec4 color = gl_Color;
    ...
    // "LOCATION_FRAGMENT_COLORING" user functions are called here:
   coloring_func_1(color);
    ...
    // "LOCATION_FRAGMENT_LIGHTING" user functions are called here:
    lighting_func_1(color);
    ...
    gl_FragColor = color;
}
```
#### **VirtualProgram**

osgEarth include an OSG state attribute called VirtualProgram that performs the runtime shader composition. Since VirtualProgram is an osg::StateAttribute, you can attach one to any node in the scene graph. Shaders that belong to a VirtualProgram can override shaders lower down on the attribute stack (i.e., higher up in the scene graph). In the way you can override individual shader functions in osgEarth.

The sections below on integration will demonstrate how to use VirtualProgram.

#### **Integrating Custom Shaders**

There are two ways to use shader composition in osgEarth.

- Injecting user functions
- Overriding osgEarth's built-in functions with a custom ShaderFactory

#### **Injecting User Functions**

In the core shader code above, osgEarth calls into user functions. These don't exist in the default shaders that osgEarth generates; rather, they represent code that you as the developer can "inject" into various locations in the built-in shaders.

For example, let's use User Functions to create a simple "haze" effect. (NOTE: see this example in its entirety in osgearth\_shadercomp.cpp):

```
static char s_hazeVertShader[] =
   "varying vec3 v_pos; \n"
   "void setup_haze(inout vec4 vertexVIEW) \n"
```

```
" { \nightharpoonup } \n"
    " v_pos = vec3(vertexVIEW); \n"
    "} \n";
static char s_hazeFragShader[] =
    "varying vec3 v_pos; \n"
    "void apply_haze(inout vec4 color) \n"
    " {\in \mathbb{R}^n}float dist = clamp( length(v_pos)/10000000.0, 0, 0.75 ); \n"
    " color = mix(color, vec4(0.5, 0.5, 0.5, 1.0), dist); \n m""\} \ln";
osg::StateAttribute*
createHaze()
{
    osgEarth::VirtualProgram* vp = new osgEarth::VirtualProgram();
    vp->setFunction( "setup_haze", s_hazeVertShader, osgEarth::ShaderComp::LOCATION_VERTEX_VIEW);
    vp->setFunction( "apply_haze", s_hazeFragShader, osgEarth::ShaderComp::LOCATION_FRA¢MENT_LIGHTIN
    return vp;
}
...
sceneGraph->getOrCreateStateSet()->setAttributeAndModes( createHaze() );
```
In this example, the function setup\_haze is called from the core vertex shader after the built-in vertex functions. The apply\_haze function gets called from the core fragment shader after the built-in fragment functions.

There are FIVE injection points, as follows:

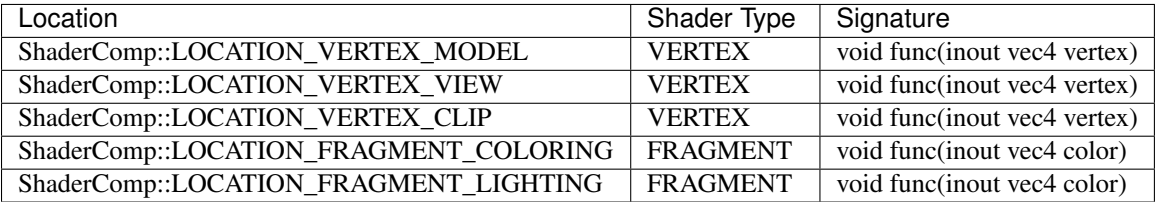

Each VERTEX locations let you operate on the vertex in a particular *coordinate space*. You can alter the vertex, but you *must* leave it in the same space.

MODEL Vertex is the raw, untransformed values from the geometry.

- VIEW Vertex is relative to the eyepoint, which lies at the origin (0,0,0) and points down the -Z axis. In VIEW space, the orginal vertex has been transformed by gl\_ModelViewMatrix.
- CLIP Post-projected clip space. CLIP space lies in the [-w..w] range along all three axis, and is the result of transforming the original vertex by gl\_ModelViewProjectionMatrix.

#### **Shader Variables**

There are some built-in shader variables that osgEarth installs and that you can access from your shader functions.

*Important: Shader variables starting with the prefix ''oe\_'' or ''osgearth\_'' are reserved for osgEarth internal use.*

Uniforms:
oe tile key (vec4) elements 0-2 hold the x, y, and LOD tile key values; element 3 holds the tile's bounding sphere radius (in meters)

oe\_layer\_tex (sampler2D) texture applied to the current tile

oe\_layer\_texc (vec4) texture coordinate for current tile

oe layer tilec (vec4) unit coordinates for the current tile  $(0.1$  in x and y)

oe\_layer\_uid (int) Unique ID of the active layer

oe\_layer\_order (int) Render order of the active layer

oe\_layer\_opacity (float) Opacity [0..1] of the active layer

Vertex attributes:

- oe\_terrain\_attr (vec4) elements 0-2 hold the unit height vector for a terrain vertex, and element 3 holds the raw terrain elevation value
- oe terrain attr2 (vec4) element 0 holds the *parent* tile's elevation value; elements 1-3 are currently unused.

#### **Shared Image Layers**

By default, osgEarth gives you access to the layer it's currently drawing (via the oe\_layer\_tex uniform; see above). But sometimes you want to access more than one layer at a time. For example, you might have a masking layer that indicates land vs. water. You may not actually want to *draw* this layer, but you want to use it to modulate another visible layer.

You can do this using *shared image layers*. In the Map, mark an image layer as *shared* (using ImageLayerOptions::shared()) and the renderer will make it available to all the other layers in a secondary sampler.

Please refer to osgearth sharedlayer.cpp for a usage example!

#### **Customizing the Shader Factory**

This is amore advanced topic. If you want to replace osgEarth's built-in shader functions, you can install a custom ShaderFactory. The ShaderFactory is stored in the osgEarth Registry and contains all the methods for creating the built-in functions. You can install your own ShaderFactory like so:

```
#include <osgEarth/ShaderFactory>
...
class CustomShaderFactory : public osgEarth::ShaderFactory
{
    ... override desired methods here ...
};
...
osgEarth::Registry::instance()->setShaderFactory( new CustomShaderFactory() );
```
This method is good for replacing osgEarth's built-in lighting shader code. HOWEVER: be aware that override the built-in texturing functions may not work. This is because osgEarth's image layer composition mechanisms override these methods themselves to perform layer rendering.

# **1.4.4 Coordinate Systems**

Between OpenGL, OSG, and osgEarth, there are several different coordinate systems and reference frames in use and it can get confusing sometimes which is which. Here we will cover some of the basics.

# **OpenSceneGraph/OpenGL Coordinate Spaces**

Here is a brief explaination of the various coordinate systems used in OpenGL and OSG. For a more detailed explaination (with pictures!) we direct you to read this excellent tutorial on the subject:

[OpenGL Transformation](http://www.songho.ca/opengl/gl_transform.html)

#### **Model Coordinates**

Model (or Object) space refers to the actual coordinates in the geometry (like terrain tiles, an airplane model, etc). In OSG, model coordinates might be absolute or they might be transformed with an OSG Transform.

We will often refer to two types of Model coordinates: *world* and *local*.

*World coordinates* are expressed in absolute terms; they are not transformed. *Local coordinates* have been transformed to make them relative to some reference point (in *world* coordinates).

Why use local coordinates? Because OpenGL hardware can only handle 32-bit values for vertex locations. But in a system like osgEarth, we need to represent locations with large values and we cannot do that without exceeding the limits of 32-bit precision. The solution is to use *local coordinates*. OSG uses a double-precision MatrixTransform to create a local origin (0,0,0), and then we can express our data relative to that.

#### **View Coordinates**

View space (sometimes called *camera* or *eye* space) express the position of geometry relative to the camera itself. The camera is at the origin (0,0,0) and the coordinate axes are:

```
+X : Right
+Y : Up
-Z : Forward (direction the camera is looking)
```
In osgEarth, View space is used quite a bit in *vertex shaders* – they operate on the GPU which is limited to 32-bit precision, and View space has a *local origin* at the camera.

#### **Clip Coordinates**

*Clip* coordinate are what you get after applying the view volume (also know as the camera frustum). The frustum defines the limits of what you can see from the eyepoint. The resulting coordinates are in this system:

+X : Right +Y : Up +Z : Forward

Clip spaces uses 4-dimensional homogeneous coordinates. The range of values in clip space encompasses the camera frustum and is expressed thusly:

```
X : [-w..w] (-w = left, +w = right)Y : [-w..w] (-w = bottom, +w = top)Z : [-w..w] (-w = near, +w = far)W : perspective divisor
```
Note that the Z value, which represents *depth*, is non-linear. There is much more precision closer to the near plane. Clip space is useful in a *shader* when you need to sample or manipulator *depth* information in the scene.

# **1.5 Working with Data**

# **1.5.1 Where to Find Data**

Help us add useful sources of Free data to this list.

# Raster data

- [ReadyMap.org](http://readymap.org/index_orig.html) Free 15m imagery, elevation, and street tiles for osgEarth developers
- [MapQuest](http://developer.mapquest.com/web/products/open/map) MapQuest open aerial imagery and rasterized OpenStreetMap layers
- [Bing Maps](http://www.microsoft.com/maps/choose-your-bing-maps-API.aspx) Microsoft's worldwide imagery and map data (\$)
- [USGS National Map](http://nationalmap.gov/viewer.html) Elevation, orthoimagery, hydrography, geographic names, boundaries, transportation, structures, and land cover products for the US.
- [NASA EOSDIS](http://earthdata.nasa.gov/about-eosdis/system-description/global-imagery-browse-services-gibs) NASA's Global Imagery Browse Services (GIBS) replaces the agency's old JPL OnEarth site for global imagery products like MODIS.
- [NASA BlueMarble](http://visibleearth.nasa.gov/view_cat.php?categoryID=1484) NASA's whole-earth imagery (including topography and bathymetry maps)
- [NRL GIDB](http://columbo.nrlssc.navy.mil/ogcwms/servlet/WMSServlet) US Naval Research Lab's GIDB OpenGIS Web Services
- [Natural Earth](http://www.naturalearthdata.com/) Free vector and raster map data at various scales
- [Virtual Terrain Project](http://vterrain.org/Imagery/WholeEarth/) Various sources for whole-earth imagery

# Elevation data

- [CGIAR](http://srtm.csi.cgiar.org/) World 90m elevation data derived from SRTM and ETOPO [\(CGIAR European mirror\)](ftp://xftp.jrc.it/pub/srtmV4/)
- [SRTM30+](ftp://topex.ucsd.edu/pub/srtm30_plus/) Worldwide elevation coverage (including batymetry)
- [GLCF](http://glcf.umiacs.umd.edu/data/srtm/) UMD's Global Land Cover Facility (they also have mosaiced LANDSAT data)
- [GEBCO](http://www.gebco.net/) Genearl Batymetry Chart of the Oceans

### Feature data

- [OpenStreetMap](http://openstreetmap.org) Worldwide, community-sources street and land use data (vectors and rasterized tiles)
- [DIVA-GIS](http://www.diva-gis.org/gData) Free low-resolution vector data for any country
- [Natural Earth](http://www.naturalearthdata.com/) Free vector and raster map data at various scales

# **1.5.2 Tips for Preparing your own Data**

# Processing Local Source Data

If you have geospatial data that you would like to view in osgEarth, you can usually use the GDAL driver. If you plan on doing this, try loading it as-is first. If you find that it's too slow, here are some tips for optimizing your data for tiled access.

# Reproject your data

osgEarth will reproject your data on your fly if it does not have the necessary coordinate system. For instance, if you are trying to view a UTM image on a geodetic globe (epsg:4326). However, osgEarth will run much faster if your data is already in the correct coordinate system. You can use any tool you want to reproject your data such as GDAL, Global Mapper or ArcGIS.

For example, to reproject a UTM image to geodetic using gdal\_warp:

gdalwarp -t\_srs epsg:4326 my\_utm\_image.tif my\_gd\_image.tif

#### Build internal tiles

Typically formats such as GeoTiff store their pixel data in scanlines. This generally works well, but because of the tiled approach that osgEarth uses to access the data, you may find that using a tiled dataset will be more efficient as osgEarth doens't need to read nearly as much data from disk to extract a tile.

To create a tiled GeoTiff using gdal\_translate, issue the following command:

gdal\_translate -of GTiff -co "TILED=YES" myfile.tif myfile\_tiled.tif

#### Build overviews

Adding overviews (also called ''pyramids" or ''rsets'') can sometimes increase the performance of a datasource in osgEarth. You can use the [gdaladdo](http://gdal.org/gdaladdo.html) utility to add overviews to a dataset.

For example:

gdaladdo -r average myimage.tif 2 4 8 16

#### Building tile sets

Another way to speed up imagery and elevation loading in osgEarth is to build tile sets. In fact, if you want to serve your data over the network, this is the only way!

This process takes the source data and chops it up into a quad-tree hierarchy of discrete *tiles* that osgEarth can load very quickly. Normally, if you load a GeoTIFF (for example), osgEarth has to create the tiles at runtime in order to build the globe; Doing this beforehand means less work for osgEarth when you run your application.

#### osgearth\_package

*osgearth\_package* is a utility that prepares source data for use in osgEarth. It is **optional** - you can run osgEarth against your raw source data and it will work fine - but you can use *osgearth\_package* to build optimized tile sets that will maximize performance in most cases. Usage:

osgearth\_package file.earth --tms --out output\_folder

This will load each of the data sources in the the earth file  $(file, earth)$  in this case) and generate a TMS repository for each under the folder output\_folder. You can also specify options:

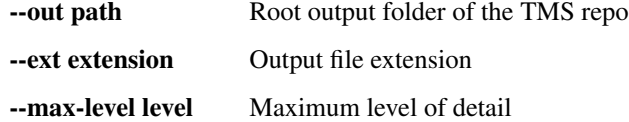

–bounds xmin ymin xmax ymax Bounds to package (in map coordinates; default=entire map) –out-earth Generate an output earth file referencing the new repo –overwrite Force overwriting of existing files –keep-empties Writes fully transparent image tiles (normally discarded) –dboptions An optional OSG options string –quiet Suppress progress reporting

# **1.6 Reference Guides**

# **1.6.1 Earth File Reference**

# **Map**

The *map* is the top-level element in an earth file.

```
\langle \text{map name} \rangle = \langle \text{w } \rangle map''
      type = 'qeocentric'version = \sqrt{2}'' >
     <options>
     <image>
     <elevation>
     <model>
     <mask>
```
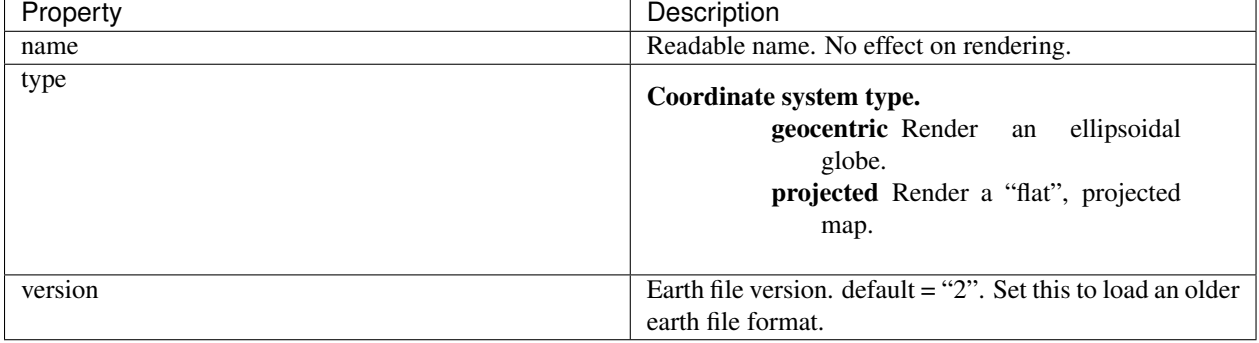

# <span id="page-40-0"></span>**Map Options**

These options control both the Map Model and the rendering properties associated with the entire map.

```
<map>
   <options lighting = ``true''
           elevation_interpolation = ``bilinear''
           elevation_tile_size = ``17''
           overlay_texture_size = ``4096''
           overlay_blending
           overlay_resolution_ratio = ``3.0'' >
       <profile>
       <proxy>
       <cache>
       <cache_policy>
       <terrain>
```
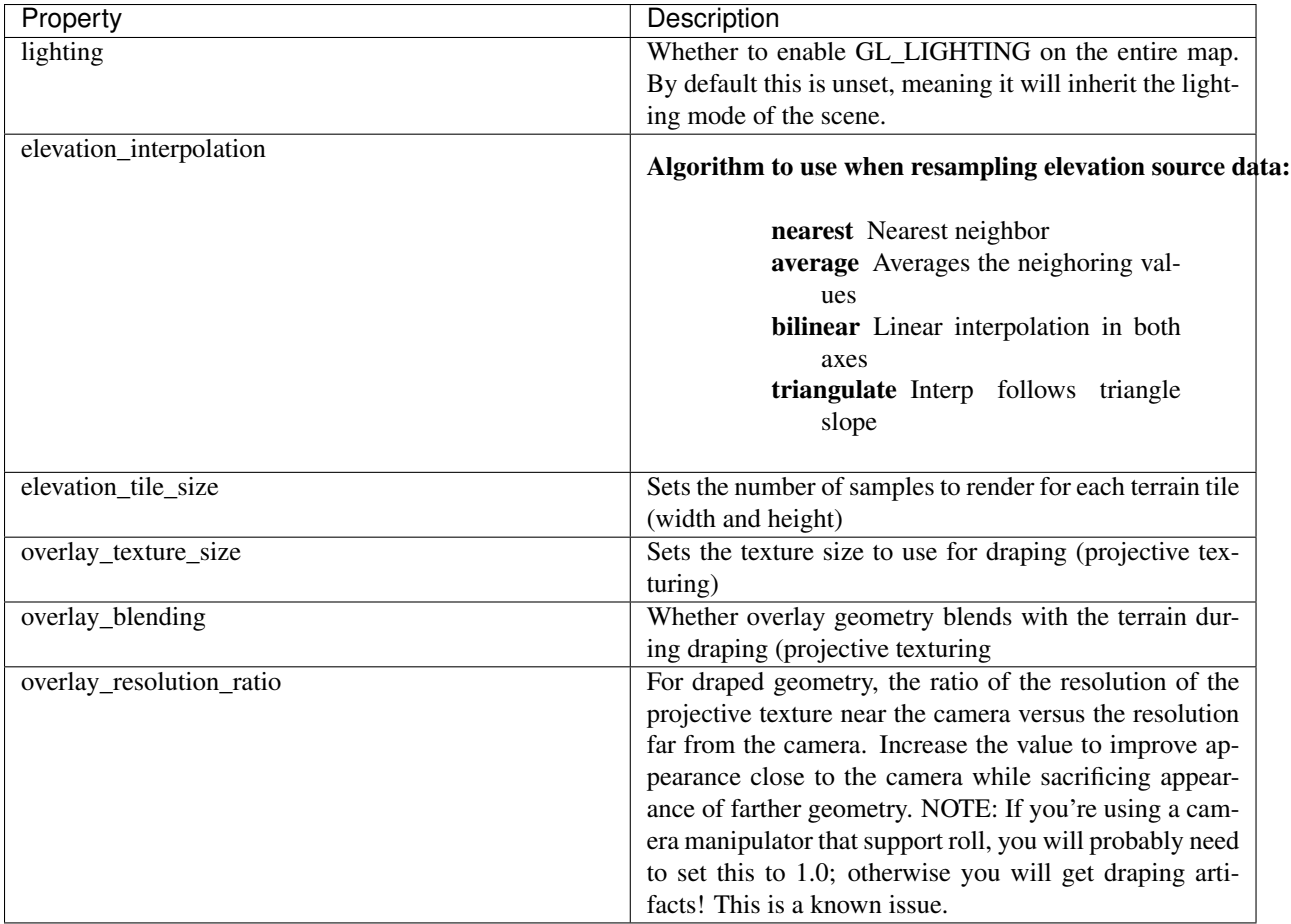

# <span id="page-41-0"></span>**Terrain Options**

These options control the rendering of the terrain surface.

```
<map>
  <options>
      <terrain driver = "mp"
             lighting = "true"
             min_tile_range_factor = "6"
             min_lod = ^{\circ}0"<br>max_lod = ^{\circ}23"
             max\_lodfirst\_lod = "0"cluster\_culling = "true"mercator_fast_path = "true"
             blending = "false"color = "#effefffff" >
```
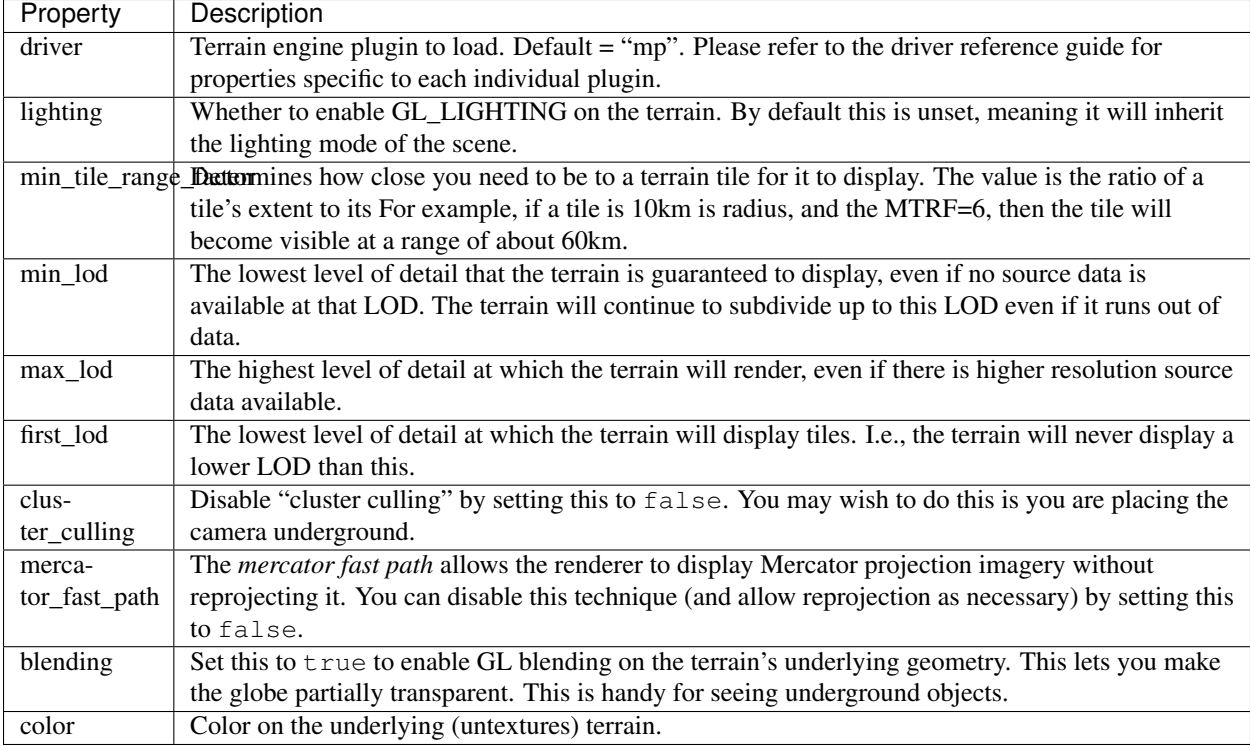

# <span id="page-42-0"></span>**Image Layer**

An *image layer* is a raster image overlaid on the map's geometry.

```
<map>
```

```
\langle \text{image name} \rangle = \langle \text{key image layer} \rangledriver = \sqrt{1 - \frac{1}{\text{gdal}} \cdot \frac{1}{\text{gdal}}nodata_image = ``http://readymap.org/nodata.png''
        opacity = `1.0''<br>min_range = `0''
        min_range
        max_range = ``100000000''<br>min level = ``0''
        min level
        max\_level = ``23''
        min_resolution = ``100.0''
        max_resolution = ``0.0''
        enabled = ``true''
        visible = ``true''
        shared = ``false''
       feather_pixels = ``false''
        min_filter = ``LINEAR''
        mag_filter = ``LINEAR''
        texture_compression = ``auto'' >
    <cache_policy>
     <color_filters>
    <proxy>
```
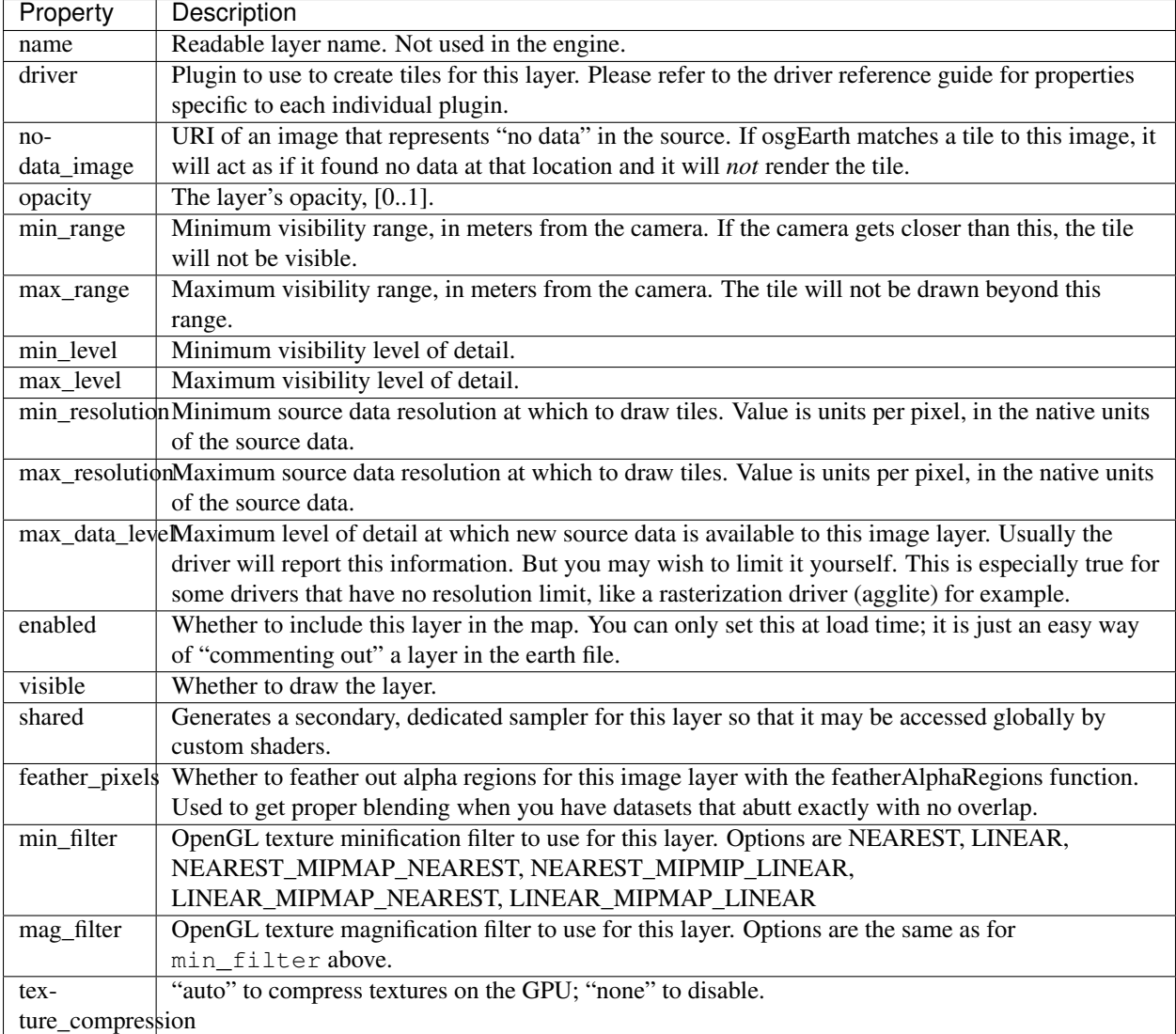

# <span id="page-43-0"></span>**Elevation Layer**

An *Elevation Layer* provides heightmap grids to the terrain engine. The osgEarth engine will composite all elevation data into a single heightmap and use that to build a terrain tile.

```
<map>
   <elevation name = "text"
             \text{driver} = "gda1"min\_level = "0"max\_level = "23"min_resolution = "100.0"
            max_resolution = "0.0"
             enabled = "true"
             offset = "false"nodata_policy = "interpolate" >
```
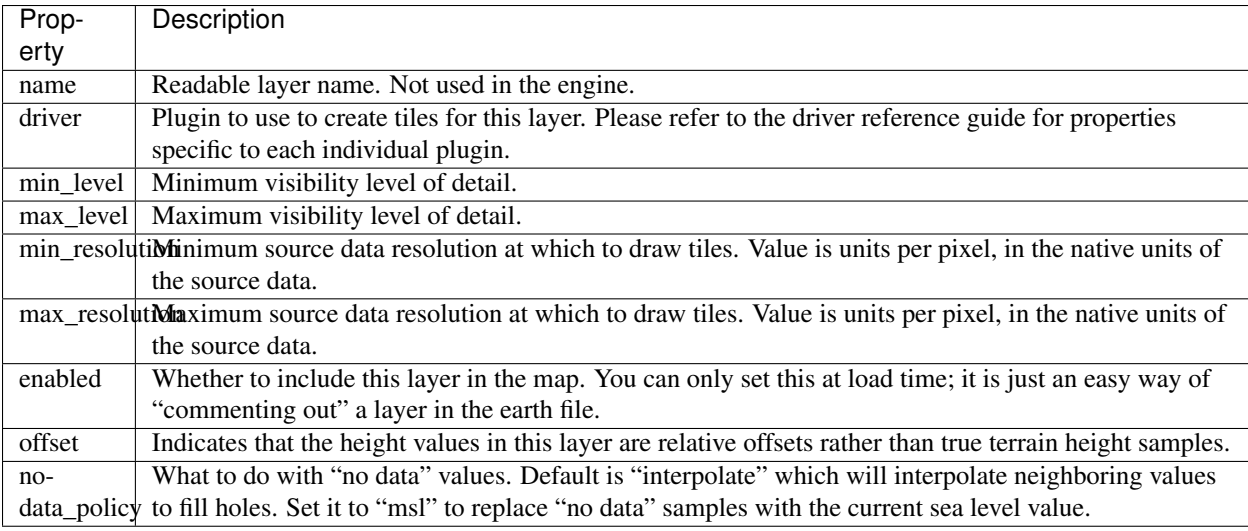

# <span id="page-44-0"></span>**Model Layer**

A *Model Layer* renders non-terrain data, like vector features or external 3D models.

```
<map>
    <sub>model</sub> name = "my model layer"</sub>
            driver = "feature_geom"
            enabled = true
            visible = true >
```
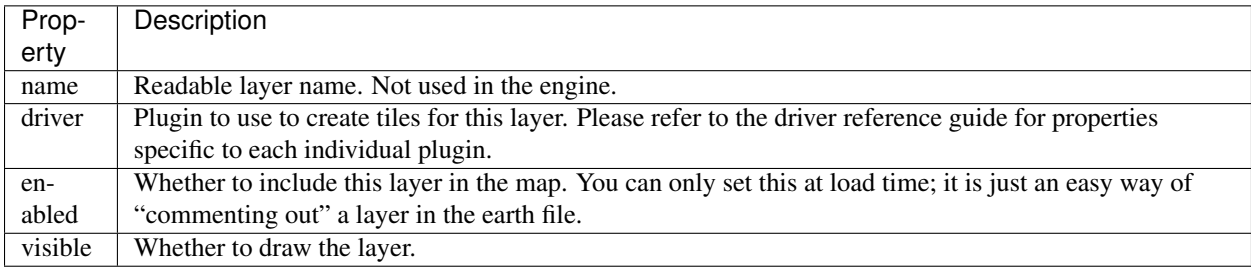

The Model Layer also allows you to define a cut-out mask. The terrain engine will cut a hole in the terrain surface matching a *boundary geometry* that you supply. You can use the tool *osgearth\_boundarygen* to create such a geometry.

This is useful if you have an external terrain model and you want to insert it into the osgEarth terrain. The model MUST be in the same coordinate system as the terrain.

```
\overline{\text{Kmap}}<model ...>
          <mask driver="feature">
              <features driver="ogr">
                    ...
```
The Mask can take any polygon feature as input. You can specify masking geometry inline by using an inline geometry:

```
<features ...>
    <geometry>POLYGON((120 42 0, 121 41 0, 121 40 0))</geometry>
```
Or you use a shapefile or other feature source, in which case osgEarth will use the *first* feature in the source.

Refer to the *mask.earth* sample for an example.

# <span id="page-45-0"></span>**Profile**

The profile tells osgEarth the spatial reference system, the geospatial extents, and the tiling scheme that it should use to render map tiles.

```
<profile srs = "+proj=utm +zone=17 +ellps=GRS80 +datum=NAD83 +units=m +no_defs"
        vdatum = "egm96"
        xmin = "560725.500"xmax = "573866.500"ymin = 4385762.500ymax = 4400705.500"
        num_tiles_wide_at_lod_0 = "1"
        num_tiles_high_at_lod_0 = "1">
```
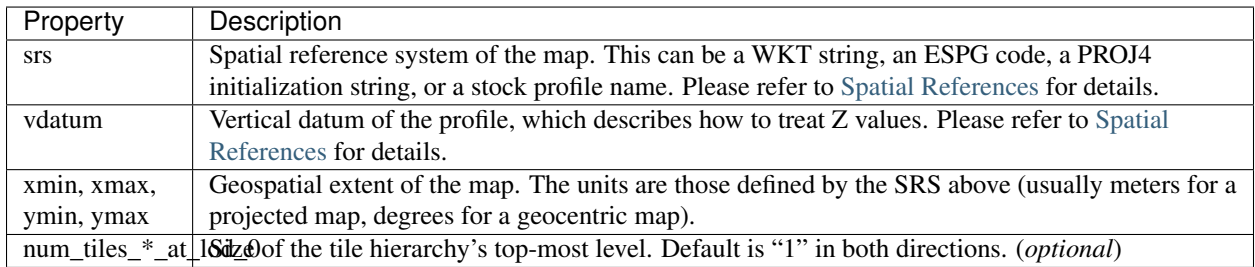

# <span id="page-45-1"></span>**Cache**

Configures a cache for tile data.

```
<cache driver = "filesystem"
       path = "c:/osgearth_cache" >
 Prop-
 erty
           Description
driver Plugin to use for caching. At the moment there is only one caching plugin that comes with osgEarth,
           the filesystem plugin.
 path Path (relative or absolute) or the root of a filesystem cache.
```
# <span id="page-45-2"></span>**CachePolicy**

Policy that determines how a given element will interact with a configured cache.

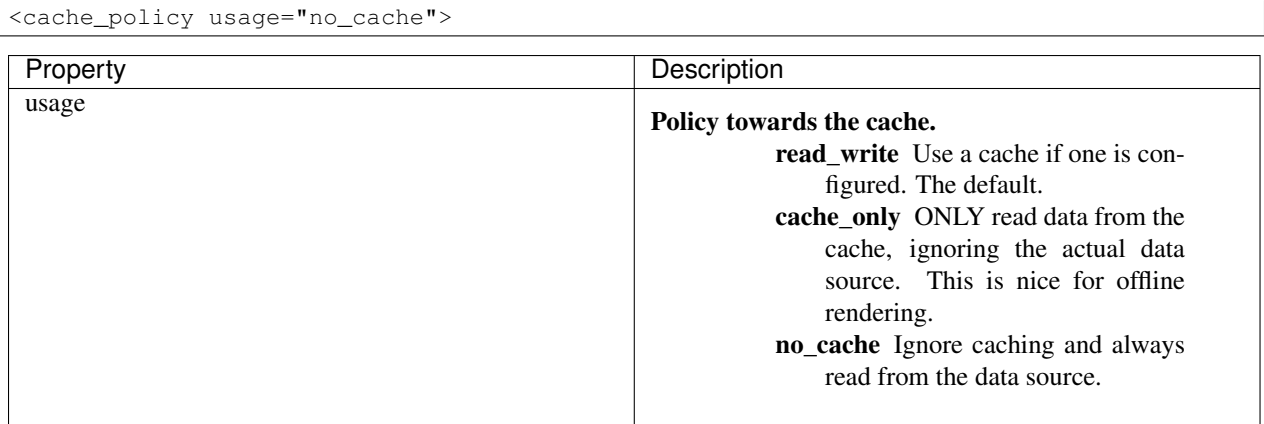

## <span id="page-46-0"></span>**Proxy Settings**

*Proxy settings* let you configure a network proxy for remote data sources.

```
<proxy host = "hostname"
     port = "8080"username = "jason"
      password = "helloworld" >
```
Hopefully the properties are self-explanatory.

## <span id="page-46-1"></span>**Color Filters**

A *color filter* is a pluggable shader that can alter the appearance of the color data in a layer before the osgEarth engine composites it into the terrain.

```
<image>
    <color_filters>
        \leqqamma rqb="1.3">
         ...
```
You can chain multiple color filters together. Please refer to [Color Filter Reference](#page-70-0) for details on color filters.

# **1.6.2 Driver Reference**

This document is a reference guide to all of osgEarth's stock *drivers*. A *driver* is a plugin module that implements support for some external resource within osgEarth.

## **Tile Source Drivers**

A *TileSource Driver* is a driver that provides raster data to the osgEarth terrain engine. It can produce image tiles, elevation grid tiles, or both.

#### **AGGLite Rasterizer**

This plugin uses the *agglite* library to rasterize feature data to image tiles. It is a simple yet powerful way to render vector graphics on to the map.

Example usage:

```
<image driver="agglite">
   <features driver="ogr">
       <url>world.shp</url>
   </features>
   <styles>
        <style type="text/css">
            default {
               stroke: #ffff00;
               stroke-width: 500m;
            }
       </style>
   </styles>
</image>
```
Properties:

optimize line sampling Downsample the line data so that it is no higher resolution than to image to which we intend to rasterize it. If you don't do this, you run the risk of the buffer operation taking forever on very high-resolution input data. (optional)

### Also see:

feature\_rasterize.earth sample in the repo

#### **ArcGIS Server**

This plugin reads image tiles form an ESRI ArcGIS server REST API.

#### Example usage:

```
<image driver="arcgis">
   <url>http://services.arcgisonline.com/ArcGIS/rest/services/World_Imagery/MapServer</url>
</image>
```
#### Properties:

url URL or the ArcGIS Server REST API entry point for the map service

token ArcGIS Server security token (optional)

#### Also see:

arcgisonline.earth in the tests folder.

*ArcGIS is a registered copyright of ESRI.*

#### **Color Ramp**

The Color Ramp plugin uses an underlying heightfield in addition to a color ramp file to generate RGBA images from single band datasets such as elevation or temperature.

Example usage:

```
<image name="color ramp" driver="colorramp">
   <elevation name="readymap_elevation" driver="tms">
       <url>http://readymap.org/readymap/tiles/1.0.0/9/</url>
   </elevation>
   <ramp>..\data\colorramps\elevation.clr</ramp>
</image>
```
#### Ramp files:

A file that defines how values match to colors. Each line should contain a value and the RGB color it's mapped to with values in the range 0-255

### For example:

0 255 0 0 1000 255 255 0 5000 0 0 255

#### Properties:

elevation Definition of an elevation layer to sample.

ramp Path to the ramp file to use to color the layer.

Also see:

colorramp.earth sample in the repo tests folder.

#### **Debug Display**

This plugin renders an overlay that shows the outline of each tile along with its tile key (x, y, and LOD).

Example usage:

```
<image driver="debug">
</image>
```
#### Properties:

None.

Notes:

Data from this driver is not cacheable.

#### **GDAL (Geospatial Data Abstraction Library)**

The GDAL plugin will read most geospatial file types. This is the most common driver that you will use to read data on your local filesystem.

The [GDAL](http://www.gdal.org) library support a huge [list of formats,](http://www.gdal.org/formats_list.html) among the most common being GeoTIFF, JPEG, and ECW. It can also read from databases and web services if properly configured.

Example usage:

```
<image driver="gdal">
    <url>data/world.tif</url>
</image>
```
Loading multiple files from a folder (they must all be in the same projection):

```
<image driver="gdal">
    <url>data</url>
    <extensions>tif</extensions>
</image>
```
Properties:

- url Location of the file to load, or the location of a folder if you intend to load multiple files in the same projection.
- connection If the data source is a database (e.g., PostGIS), the connection string to use to open the database table.
- extensions One or more file extensions, separated by semicolons, to load when  $\text{ucl}$  points to a folder and you are trying to load multiple files.
- black\_extensions Set of file extensions to ignore (opposite of extensions)
- interpolation Interpolation method to use when resampling source data; options are nearest, average, and bilinear. Only effects elevation data unless interp imagery is also set to true.

max data level Maximum level of detail of available data

subdataset Some GDAL-supported formats support sub-datasets; use this property to specify such a data source

- **interp imagery** Set to true to also sample imagery using the method specified by "interpolation" By default imagery is sampled using nearest sampling. This takes advantage of any built in overviews or wavelet compression in the source file but can cause artifacts on neighboring tiles. Interpolating the imagery can look nicer but will be much slower.
- warp\_profile The "warp profile" is a way to tell the GDAL driver to keep the original SRS and geotransform of the source data but use a Warped VRT to make the data appear to conform to the given profile. This is useful for merging multiple files that may be in different projections using the composite driver.

Also see:

gdal\_tiff.earth sample in the repo tests folder.

#### **MBTiles**

This plugin reads data from an [MBTiles](https://www.mapbox.com/developers/mbtiles/) file, which is an SQLite3 database that contains all the tile data in a single table. This driver requires that you build osgEarth with SQLite3 support.

Example usage:

```
<image name="haiti" driver="mbtiles">
    <filename>../data/haiti-terrain-grey.mbtiles</filename>
            <format>jpg</format>
</image>
```
Properties:

filename The filename of the MBTiles file

format The format of the imagery in the MBTiles file (jpeg, png, etc)

compute\_levels Whether or not to automatically compute the valid levels of the MBTiles file. By default this is true and will scan the table to determine the min/max. This can take time when first loading the file so if you know the levels of your file up front you can set this to false and just use the min\_level max\_level settings of the tile source.

#### Also see:

mb\_tiles.earth sample in the repo tests folder

#### **Noise**

The noise plugin procedurally generates fractal terrain based on a Perlin noise generator called [libnoise.](http://libnoise.sourceforge.net/) We will explain how it works here, but you can also refer the the libnoise documentation for the meaning and application of the properties below.

There are lots of ways to use the noise driver. After the properties list there are a few examples of how to use it.

Basic Properties:

resolution The linear distance (usually meters) over which to generate one cycle of noise data.

- scale The amount of offset to apply to noise values within a cycle. The default is 1.0, which means you will get noise data between [-1...1].
- octaves Number of times to refine the noise data by adding levels of detail, i.e. how deep the noise generator will recurse within the resolution span. A higher number will create more detail as you zoom in closer. Default is 4.

offset For heightfields, set this to true to generate offset values instead of absolute elevation heights. They will be added to the heights from another absolute elevation layer.

Advanced Properties:

- frequency The reciprocal of the *resolution* above. (Since osgEarth is a mapping SDK, it is usually more intuitive to specifiy the resolution and leave this empty.)
- persistence Rate at which the *scale* decreases as the noise function traverses each higher octave. Scale(octave  $N+1$ ) = Scale(octave N) \* Persistence.
- lacunarity Rate at which the *frequency* increases as the noise function traverses each higher octave of detail. Freq(octave  $N+1$ ) = Freq(octave N) \* Lacunarity.
- seed Seeds the random number generator. The noise driver is "coherent", meaning that (among other things) it generates the same values given the same random seed. Alter this to alter the pattern.
- min\_elevation The minimum elevation value to generate when creating height fields. This clamps height data to create a "floor".
- max elevation The maximum elevation value to generate when createing height fields. This clamps height data to create a "ceiling".
- normal\_map Set this to true (for an image layer) to create a bump map normal texture that you can use with the NormalMap terrain effect.

Also see:

```
noise.earth, fractal_detail.earth, and normalmap.earth samples in the repo tests
folder.
```
Examples Create a worldwide procedural elevation layer:

```
<elevation driver="noise">
   <resolution>3185500</resolution> <!-- 1/4 earth's diameter -->
   <scale>5000</scale> <!-- vary heights by +/- 5000m over the resolution -->
   <octaves>12</octaves> <!-- detail recursion level -->
</elevation>
```
Make it a little more interesting by tweaking the recursion properties:

```
<elevation driver="noise">
   <resolution>3185500</resolution> <!-- 1/4 earth's diameter -->
   \langlescale>5000\langle/scale> \rangle \langle!-- vary heights by +/- 5000m over the resolution -->
   <octaves>12</octaves> <!-- detail recursion level -->
   \epsilon <persistence>0.49</persistence> <!-- don't reduce the scale as quickly = noisier -->
   <lacunarity>3.0</lacunarity> <!-- increase the frequency faster = lumpier -->
</elevation>
```
Look at the noise itself by creating an image layer. Looks like clouds:

```
<image driver="noise">
   <resolution>3185500</resolution> <!-- 1/4 earth's diameter -->
   <octaves>12</octaves> <!-- detail recursion level -->
</image>
```
Use no ise to create an offset layer to add detail to real elevation data:

```
<!-- Real elevation data -->
<elevation name="readymap_elevation" driver="tms" enabled="true">
    <url>http://readymap.org/readymap/tiles/1.0.0/9/</url>
```
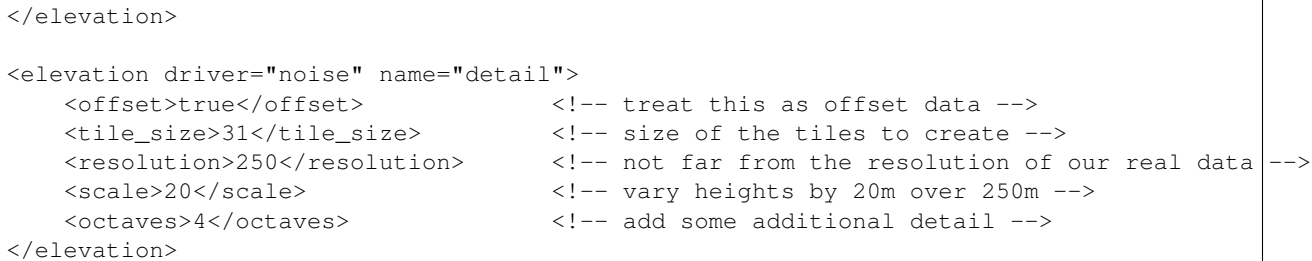

Instead of creating offset elevation data, we can fake it with a *normal map*. A normal map is an invisible texture that simulates the normal vectors you'd get if you used real elevation data:

```
<image name="normalmap" driver="noise">
   \langleshared>true</shared> \langle!-- share this layer so our effect can find it -\rangle<visible>false</visible> <!-- we don't want to see the actual texture -->
   <normal_map>true</normal_map> <!-- create a normal map please -->
    <tile_size>128</tile_size> <!-- 128x128 texture -->
    <resolution>250</resolution> <!-- resolution of the noise function -->
   <scale>20</scale> <!-- maximum height offset -->
   <octaves>4</octaves> <!-- level of detail -->
</image>
...
<external>
  \gamma <normal_map layer="normalmap"/> <!-- Install the terrain effect so we can see it +-\langlesky hours="17"/> \langle!-- Must have lighting as well -->
</external>
```
### **OSG (OpenSceneGraph Loader)**

This loader will use one of OpenSceneGraph's image plugins to load an image, and then return tiles based on that image. Since the image will not have its own SRS information, you are required to specify the geospatial profile.

It is rare that you will need this plugin; the GDAL driver will handle most file types.

Example usage:

```
<image driver="osg">
   <url>images/world.png</url>
    <profile>global-geodetic</profile>
</image>
```
### Properties:

url Location of the file to load.

profile Geospatial profile for the image. See Profiles\_.

# **TileCache**

[TileCache](http://tilecache.org/) (MetaCarta Labs) is a web map tile caching system with its own layout for encoding tile hierarchies. This plugin will read tiles from that file layout.

Example usage:

```
<image driver="tilecache">
   <url>http://server/tiles/root</url>
   <layer>landuse</layer>
   <format>jpg</format>
</image>
```
Properties:

url Root URL (or pathname) of the tilecache repository

layer Which TileCache layer to access

format Format of the individual tiles (e.g., jpg, png)

## **WorldWind TileService**

This plugin reads tiles stored in the NASA WorldWind [TileService](http://www.worldwindcentral.com/wiki/TileService) layout.

Example usage:

```
<image driver="tileservice">
   <url>http://server/tileservice/tiles</url>
    <dataset>weather</dataset>
    <format>png</format>
</image>
```
Properties:

url Root URL (or pathname) of the TileService repository

dataset Which WW dataset (layer) to access

format Format of the individual tiles (e.g., jpg, png)

### <span id="page-52-0"></span>**TMS (Tile Map Service)**

This plugin reads data stored according to the widely-used OSGeo [Tile Map Service](http://wiki.osgeo.org/wiki/Tile_Map_Service_Specification) specification.

Example usage:

```
<image driver="tms">
    <url>http://readymap.org:8080/readymap/tiles/1.0.0/79/</url>
</image>
```
Properties:

url Root URL (or pathname) of the TMS repository

tmsType Set to google to invert the Y axis of the tile index

format Override the format reported by the service (e.g., jpg, png)

### **VPB (VirtualPlanerBuilder)**

[VirtualPlanerBuilder](http://www.openscenegraph.com/index.php/documentation/tools/virtual-planet-builder) (VPB) is an OSG application for generating paged terrain models. This plugin will attempt to "scrape" the image and elevation grid tiles from a VPB model and provide that data to the osgEarth engine for rendering.

Note: We only provide this driver as a stopgap solution for those who have legacy VPB models but no longer have access to the source data. Configuring this driver can be tricky since the VPB model format does not convey all the parameters that were used when the model was built!

#### Example usage:

```
<image driver="vpb">
   <url>http://www.openscenegraph.org/data/earth_bayarea/earth.ive</url>
   <profile>global-geodetic</profile>
   <primary_split_level>5</primary_split_level>
   <secondary_split_level>11</secondary_split_level>
    <directory_structure>nested</directory_structure>
</image>
```
Properties:

url Root file of the VPB model

primary\_split\_level As set when VPB was run; see the VPB docs secondary\_split\_level As set when VPB was run; see the VPB docs directory\_structure Default is nested; options are nested, flat and task

### **WCS (OGC Web Coverage Service)**

This plugin reads raster coverage data in a limited fashion based on the OGC [Web Coverage Service](http://en.wikipedia.org/wiki/Web_Coverage_Service) specification. In osgEarth it is only really useful for fetching elevation grid data tiles. We support a subset of WCS 1.1.

Example usage:

```
<elevation driver="wcs">
    <url>http://server</url>
    <identifier>elevation</identifier>
    <format>image/GeoTIFF<format>
</elevation>
```
#### Properties:

url Location of the WCS resource

identifier WCS identifier (i.e., layer to read)

**format** Format of the data to return (usually  $\text{tri}$ )

elevation\_unit Unit to use when interpreting elevation grid height values (defaults to m)

range\_subset WCS range subset string (see the WCS docs)

#### **WMS (OGC Web Map Service)**

This plugin reads image data from an OGC [Web Map Service](http://en.wikipedia.org/wiki/Web_Map_Service) resource.

Example usage:

```
<image name="Landsat" driver="wms">
   <url>http://onearth.jpl.nasa.gov/wms.cgi</url>
   <srs>EPSG:4326</srs>
   <tile_size>512</tile_size>
   <layers>global_mosaic</layers>
   <styles>visual</styles>
```

```
<format>jpeg</format>
</image>
```
Properties:

url Location of the WMS resource

srs Spatial reference in which to return tiles

tile\_size Override the default tile size (default =  $256$ )

layers WMS layer list to composite and return

styles WMS styles to render

format Image format to return

### Notes:

• This plugin will recognize the JPL WMS-C implementation and use it if detected.

Also see:

wms\_jpl\_landsat.earth sample in the repo tests folder

# **XYZ**

The XYZ plugin is useful for reading web map tile repositories with a standard X/Y/LOD setup but that don't explicitly report any metadata. Many of the popular web mapping services (like [MapQuest\)](http://developer.mapquest.com/web/products/open/map) fall into this category. You need to provide osgEarth with a profile when using this driver.

Example usage:

```
<image name="mapquest_open_aerial" driver="xyz">
   <url>http://oatile[1234].mqcdn.com/tiles/1.0.0/sat/{z}/{x}/{y}.jpg</url>
    <profile>spherical-mercator</profile>
</image>
```
Creating the URL template:

The square brackets [] indicate that osgEarth should "cycle through" the characters within, resulting in round-robin server requests. Some services require this.

The curly braces  $\{\}$  are templates into which osgEarth will insert the proper x, y, and z values for the tile it's requesting.

### Properties:

url Location of the tile repository (URL template – see above)

profile Spatial profile of the repository

invert y Set to true to invert the Y axis for tile indexing

format If the format is not part of the URL itself, you can specify it here.

### Also see:

mapquest\_open\_aerial.earth and openstreetmap.earth samples in the repo tests folder.

# **Model Source Drivers**

A *ModelSource Driver* is a driver that produces an OpenSceneGraph node. osgEarth uses ModelSources to display vector feature data and to load and display external 3D models.

#### **Feature Geometry**

This plugin renders vector feature data into OSG geometry using style sheets.

Example usage:

```
<model driver="feature_geom">
   <features driver="ogr">
       <url>world.shp</url>
   </features>
   <styles>
       <style type="text/css">
           default {
               stroke: #ffff00;
               stroke-width: 2;
           }
       </style>
   </styles>
   <fading duration="1.0"/>
</model>
```
Properties:

geo\_interpolation How to interpolate geographic lines; options are great\_circle or rhumb\_line

instancing For point model substitution, whether to use GL draw-instanced (default is false)

Shared properties:

All the feature-rendering drivers share the following properties (in addition to those above):

styles Stylesheet to use to render features (see: [Symbology Reference\)](#page-63-0)

layout Paged data layout (see: [Features & Symbology\)](#page-21-0)

cache\_policy Caching policy (see: [Caching\)](#page-15-0)

fading Fading behavior (see: *[Fading](#page-56-0)*)

feature\_name Expression evaluating to the attribute name containing the feature name

feature\_indexing Whether to index features for query (default is false)

lighting Whether to override and set the lighting mode on this layer (t/f)

max\_granularity Anglular threshold at which to subdivide lines on a globe (degrees)

shader\_policy Options for shader generation (see: *[Shader Policy](#page-56-1)*) :use\_texture\_arrays: Whether to use texture arrays for wall and roof skins if you're card supports them. (default is true)

Also see:

feature\_rasterize.earth sample in the repo

<span id="page-56-0"></span>Fading When fading is supported on a model layer, you can control it like so:

```
<model ...
   <fading duration = "1.0"
           max\_range = "6000"attenuation_distance = "1000" />
```
Properties:

duration Time over which to fade in (seconds)

max\_range Distance at which to start the fade-in

attenuation distance Distance over which to fade in

<span id="page-56-1"></span>Shader Policy Some drivers support a *shader policy* that lets you control how (or whether) to generate shaders for external geometry. For example, if you want to load an external model via a stylesheet, but do NOT want osgEarth to generate shaders for it:

<model ... <shader\_policy>disable</shader\_policy>

#### **Feature Stencil**

This plugin "drapes" vector feature data over the terrain using a stencil buffering technique.

Example usage:

```
<model driver="feature_stencil">
   <features name="world" driver="ogr">
       <url>../data/world.shp</url>
   </features>
   <styles>
       <style type="text/css">
           world {
              stroke: #ffff007f;
              stroke-width: 0.1;
           }
       </style>
   </styles>
</model>
```
Properties:

extrusion\_distance How far to extrude stencil volumes (meters)

inverted Whether to stencil the inversion of the feature data (true/false)

mask Whether to use the stenciled region as a terrain mask (true/false)

show\_volumes For debugging; draws the actual stencil volume geometry

Shared properties:

All the feature-rendering drivers share the following properties (in addition to those above):

styles Stylesheet to use to render features (see: [Symbology Reference\)](#page-63-0)

layout Paged data layout (see: [Features & Symbology\)](#page-21-0)

cache\_policy Caching policy (see: [Caching\)](#page-15-0)

fading Fading behavior (see: *[Fading](#page-57-0)*)

**feature\_name** Expression evaluating to the attribute name containing the feature name

feature\_indexing Whether to index features for query (default is false)

lighting Whether to override and set the lighting mode on this layer (t/f)

max\_granularity Anglular threshold at which to subdivide lines on a globe (degrees)

shader\_policy Options for shader generation (see: *[Shader Policy](#page-57-1)*) :use\_texture\_arrays: Whether to use texture arrays for wall and roof skins if you're card supports them. (default is true)

#### Also see:

feature\_stencil\_line\_draping.earth sample in the repo

#### Notes:

• This plugin does NOT support paging (display layouts).

<span id="page-57-0"></span>Fading When fading is supported on a model layer, you can control it like so:

```
<model ...
   <fading duration = "1.0"
           max\_range = "6000"attenuation_distance = "1000" />
```
Properties:

duration Time over which to fade in (seconds)

max\_range Distance at which to start the fade-in

attenuation\_distance Distance over which to fade in

<span id="page-57-1"></span>Shader Policy Some drivers support a *shader policy* that lets you control how (or whether) to generate shaders for external geometry. For example, if you want to load an external model via a stylesheet, but do NOT want osgEarth to generate shaders for it:

```
<model ...
    <shader_policy>disable</shader_policy>
```
#### **Simple Model**

This plugin simply loads an external 3D model and optionally places it at map coordinates.

Example usage:

```
<model name = "cow" driver="simple">
    <url>../data/red_flag.osg.100,100,100.scale</url>
    <location>-74.018 40.717 10</location>
</model>
```
Properties:

url External model to load

location Map coordinates at which to place the model. SRS is that of the containing map.

paged If true, the model will be paged in when the camera is within the max range of the location. If false the model is loaded immediately.

Also see:

simple\_model.earth sample in the repo

## **Feature Drivers**

A *Feature Driver* is a plugin that reads attributed vector data, also known as *feature data*.

#### **OGR**

This plugin reads vector data from any of the formats supported by the [OGR Simple Feature Library](http://www.gdal.org/ogr) (which is quite a lot). Most common among these includes ESRI Shapefiles and GML.

Example usage:

```
<model driver="feature_geom">
   <features driver="ogr">
        <url>data/world_boundaries.shp</url>
   </features>
   ...
```
Properties:

url Location from which to load feature data

- connection If the feature data is in a database, use this to specify the DB connection string instead of using the url.
- geometry Specify *inline* geometry in 'OGC WKT format'\_ instead of using url or connection.

geometry\_url Same as geometry except that the WKT string is in a file.

ogr\_driver ''OGR driver''\_ to use. (default = "ESRI Shapefile")

build spatial index Set to true to build a spatial index for the feature data, which will dramatically speed up access for larger datasets.

layer Some datasets require an addition layer identifier for sub-datasets; Set that here (integer).

#### **TFS (Tiled Feature Service)**

This plugin reads vector data from a *Tiled Feature Service* repository. TFS is a tiled layout similar to [TMS \(Tile Map](#page-52-0) [Service\)](#page-52-0) but for cropped feature data.

Example usage:

```
<model driver="feature_geom">
   <features driver="tfs">
       <url>http://readymap.org/features/1/tfs/</url>
       <format>json</format>
   </features>
   ...
```
Properties:

url Location from which to load feature data

format Format of the TFS data; options are json (default) or qml.

#### **WFS (OGC Web Feature Service)**

This plugin reads vector data from an OGC [Web Feature Service](http://en.wikipedia.org/wiki/Web_Feature_Service) resource.

#### Example usage:

```
<model driver="feature_geom">
   <features name="states" driver="wfs">
       <url> http://demo.opengeo.org/geoserver/wfs</url>
       <typename>states</typename>
       <outputformat>json</outputformat>
   </features>
    ...
```
Properties:

url Location from which to load feature data

typename WFS type name to access (i.e., the layer)

outputformat Format to return from the service; json or gml

maxfeatures Maximum number of features to return for a query

**request\_buffer** The number of map units to buffer bounding box requests with to ensure that enough data is returned. This is useful when rendering buffered lines using the AGGLite driver.

## **Terrain Engine Drivers**

A *Terrain Engine Driver* is a plugin that renders the osgEarth terrain. In most cases, you should use the default - but legacy terrain engine plugins are available to temporarily support uses that still need to transition to the newest version of osgEarth.

#### **MP**

The default terrain engine for osgEarth renders an unlimited number of image layers using a tile-level multipass blending technique.

Example usage:

```
<map>
  <options>
     <terrain driver = "mp"
            skirt\_ratio = "0.05"color = "#ffffffff"
            normalize_edges = "true"
            incremental update = "false"quick_release_gl_objects = "true"
            min_tile_range_factor = "6.0"
            cluster\_culling = "true" />
```
Properties:

- skirt ratio The "skirt" is a piece of vertical geometry that hides gaps between adjacent tiles with different levels of detail. This property sets the ratio of skirt height to the width of the tile.
- color Color of the underlying terrain (without imagery) in HTML format. Default = "#ffffffff" (opaque white). You can adjust the alpha to get transparency.
- normalize edges Post-process the normal vectors on tile boundaries to smooth them across tiles, making the tile boundaries less visible when not using imagery.
- incremental\_update When enabled, only visible tiles update when the map model changes (i.e., when layers are added or removed). Non-visible terrain tiles (like those at lower LODs) don't update until they come into view.
- quick\_release\_gl\_objects When true, installs a module that releases GL resources immediately when a tile pages out. This can prevent memory run-up when traversing a paged terrain at high speed. Disabling quick-release may help achieve a more consistent frame rate.

#### Common Properties:

- min\_tile\_range\_factor The "maximum visible distance" ratio for all tiles. The maximum visible distance is computed as tile radius  $*$  this value. (default = 6.0)
- cluster\_culling Cluster culling discards back-facing tiles by default. You can disable it be setting this to false, for example if you want to go underground and look up at the surface.

# **Effects Drivers**

Plugins that implement special effects.

### **GL Sky**

Sky model that implements OpenGL Phong shading.

Example usage:

```
<map>
    <options>
        \langlesky driver = "gl"
                          hours = "0.0"ambient = "0.05" />
```
Common Properties:

hours Time of day; UTC hours [0..24]

ambient Minimum ambient lighting level [0..1] to apply to dark areas of the terrain

### **Simple Sky**

Sky model that implements atmospheric scattering and lighting according to the Sam O'Neil GPU Gems article. Example usage:

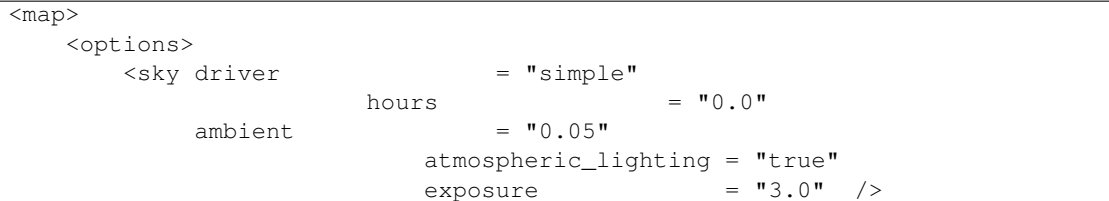

Properties:

atmospheric\_lighting Whether to apply the atmospheric scattering model to the scene under the Sky node. If you set this to false, you will get

basic Phong lighting instead.

exposure Exposure level to apply to the scattering model, which simulates the wash-out effect of viewing terrain through the atmosphere.

#### Common Properties:

hours Time of day; UTC hours [0..24]

ambient Minimum ambient lighting level [0..1] to apply to dark areas of the terrain

#### **SilverLining Sky**

Sky model that uses the SilverLining SDK from SunDog Software.

SilverLining SDK requires a valid license code. Without a username and license code, the SDK will run in "demo mode" and will display a dialog box every five minutes.

Example usage:

```
<map>
   <options>
      <sky driver = "silverlining"
          hours = "0.0"ambient = "0.05"user = "myname"dicense_code = "mycode"<br>
= "mycode" = = "mycode"
          clouds = "false"
           clouds_max_altitude = "0.0 />
```
Properties:

user User name the SilverLining SDK license

license\_code License code the SilverLining SDK

clouds Whether to render a local clouds layer

clouds\_max\_altitude Maximumum camera altitude at which to start rendering the clouds layer

#### Common Properties:

hours Time of day; UTC hours [0..24]

ambient Minimum ambient lighting level [0..1] to apply to dark areas of the terrain

# **Cache Drivers**

A *Cache Driver* is a plugin that provides terrain tile and feature data caching to the local disk.

#### **FileSystem Cache**

This plugin caches terrain tiles, feature vectors, and other data to the local file system in a hierarchy of folders. Each cached data element is in a separate file, and may include an associated metadata file.

Example usage:

```
<map>
        <options>
        <cache driver="filesystem">
                <path>c:/osgearth_cache</path>
        </cache>
                     ...
```
Notes:

```
The ``filesystem`` cache stores each class of data in its own ``bin``.
   Each ``bin`` has a separate directory under the root path. osgEarth
   controls the naming of these bins, but you can use the ``cache_id``
   property on map layers to customize the naming to some extent.
   This cache supports expiration, but does NOT support size limits --
   there is to way to cap the size of the cache.
   Cache access is serialized since we are reading and writing
   individual files on disk.
   Accessing the cache from more than one process at a time may cause
   corruption.
   The actual format of cached data files is "black box" and may change
   without notice. We do not intend for cached files to be used directly
   or for other purposes.
```
Properties:

path Location of the root directory in which to store all cache bins and files.

# **LevelDB Cache**

This plugin caches terrain tiles, feature vectors, and other data to the local file system using the Google [leveldb](https://github.com/pelicanmapping/leveldb) embedded key/value store library.

Example usage:

```
<map>
       <options>
       <cache driver = "leveldb"
             path = "c: /osgenth\_cache"max\_size\_mb = "500" />
       </cache>
                   ...
```
The leveldb cache stores each class of data in its own *bin*. All bins are stored in the same directory, in the same database. We do this so we can impose a size limit on the entire database. Each record is timestamped; when the cache reaches the maximum size, it starts removing the oldest records first to make room.

Cache access is asynchronous and multi-threaded, but you may only access a cache from one process at a time.

The actual format of cached data files is "black box" and may change without notice. We do not intend for cached files to be used directly or for other purposes.

Properties:

path Location of the root directory in which to store all cache bins and data.

max\_size\_mb Maximum size of the cache in megabytes. The size is taken as a goal; there is no guarantee that the size of the cache will always be less than this value, but the driver will do its best to comply.

# <span id="page-63-0"></span>**1.6.3 Symbology Reference**

osgEarth renders *features* and *annotations* using *stylesheets*. This document lists all the symbol properties available for use in a stylesheet. Not every symbol is applicable to every situation; this is just a master list.

Jump to a symbol:

- *[Geometry](#page-64-0)*
- *[Altitude](#page-64-1)*
- *[Extrusion](#page-65-0)*
- *[Icon](#page-66-0)*
- *[Model](#page-68-0)*
- *[Render](#page-68-1)*
- *[Skin](#page-66-1)*
- *[Text](#page-69-0)*

### Developer Note:

\*In the SDK, symbols are in the osgEarth::Symbology namespace, and each symbol class is in the form AltitudeSymbol for example. Properties below are as they appear in the earth file; in the SDK, properties are available via accessors in the form LineSymbol::strokeWidth() etc.

# **Value Types**

These are the basic value types. In the symbol tables on this page, each property includes the value type in parantheses following its description.

float Floating-point number

- float with units Floating-point number with unit designator, e.g. 20px (20 pixels) or 10m (10 meters)
- HTML\_Color Color string in hex format, as used in HTML; in the format #RRGGBB or #RRGGBBAA. (Example: #FFCC007F)

integer Integral number

numeric\_expr Expression (simple or JavaScript) resolving to a number

string Simple text string

string\_expr Expression (simple or JacaScript) resolving to a text string

uri\_string String denoting a resource location (like a URL or file path). URIs can be absolute or relative; relative URIs are always relative to the location of the *referrer*, i.e. the entity that requested the resource. (For example, a relative URI within an earth file will be relative to the location of the earth file itself.)

# <span id="page-64-0"></span>**Geometry**

Basic *geometry symbols* (SDK: LineSymbol, PolygonSymbol, PointSymbol) control the color and style of the vector data.

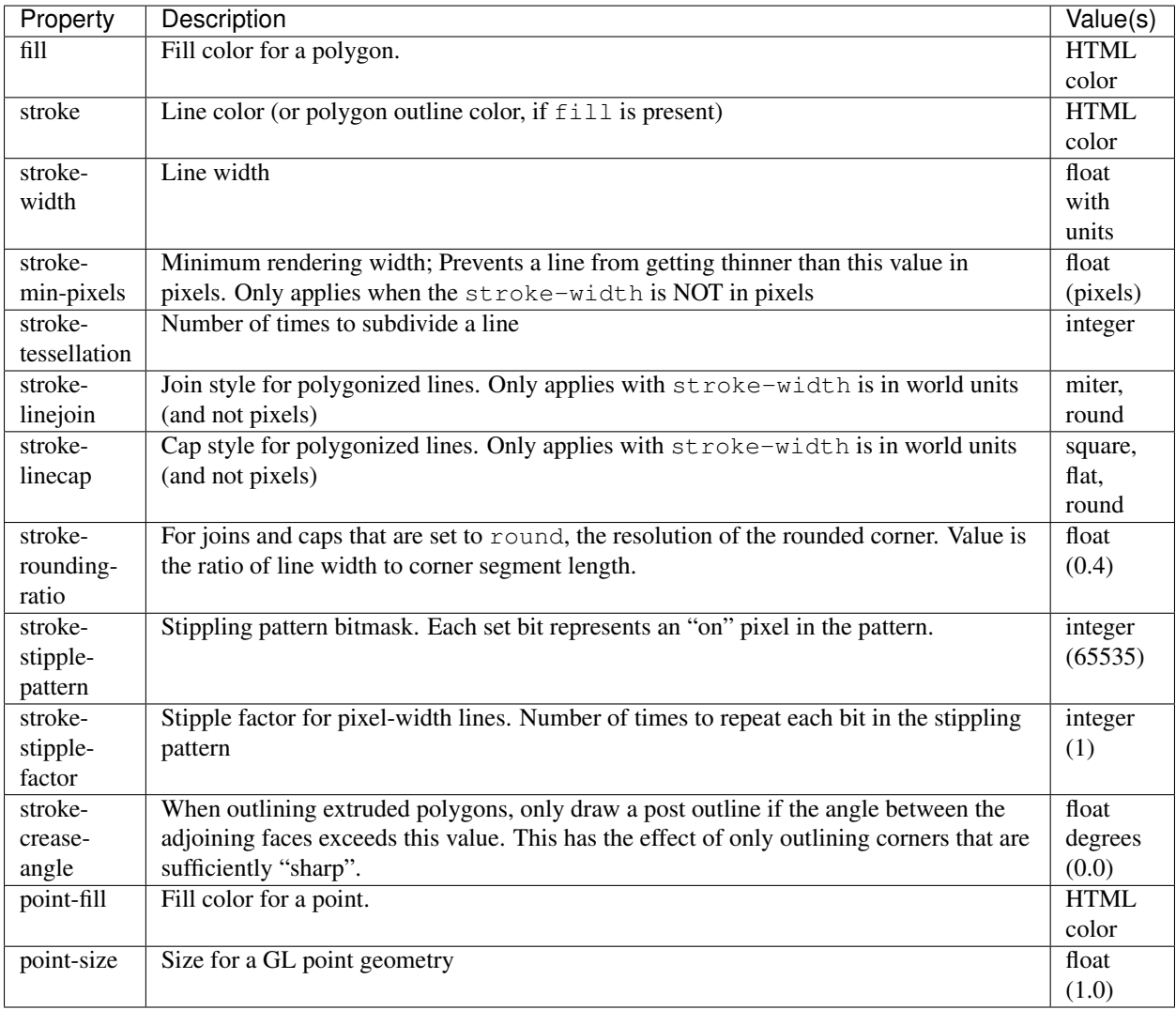

# <span id="page-64-1"></span>**Altitude**

The *altitude symbol* (SDK: AltitudeSymbol) controls a feature's interaction with the terrain under its location.

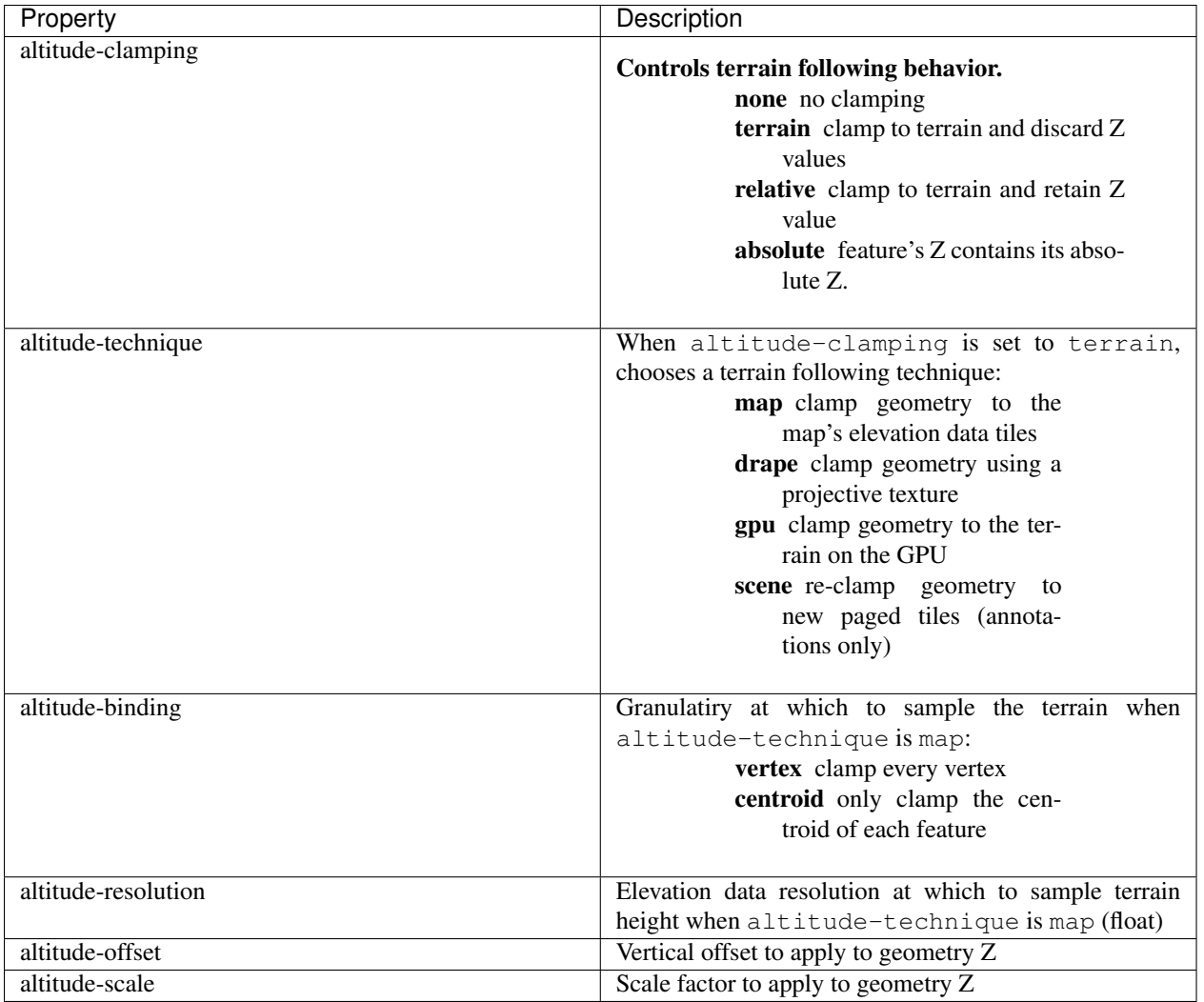

Tip: You can also use a shortcut to activate draping or GPU clamping; set altitude-clamping to either terrain-drape or terrain-gpu.

# <span id="page-65-0"></span>**Extrusion**

The *extrusion symbol* (SDK: ExtrusionSymbol) directs osgEarth to create *extruded* geometry from the source vector data; Extrusion turns a 2D vector into a 3D shape. Note: The simple *presence* of an *extrusion* property will enable extrusion.

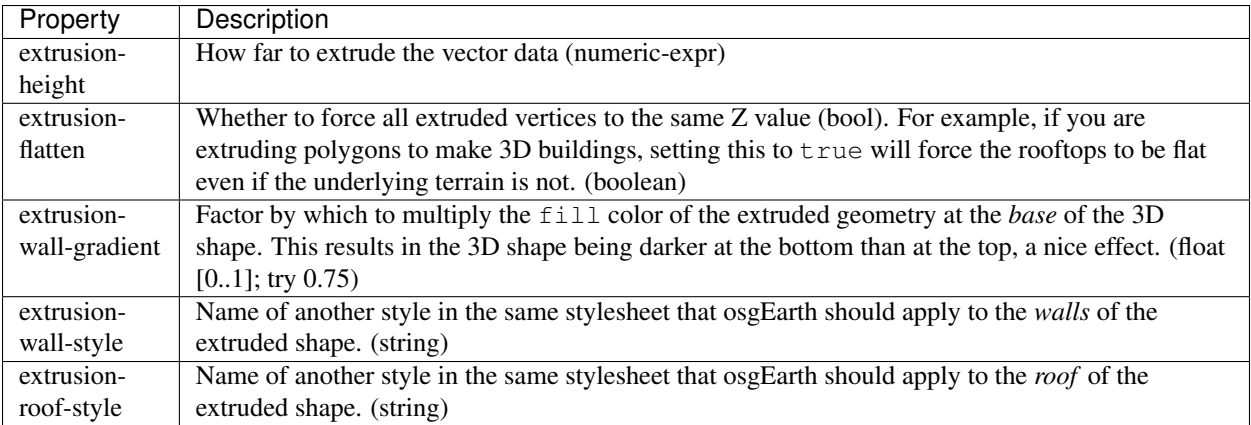

# <span id="page-66-1"></span>**Skin**

The *skin symbol* (SDK: SkinSymbol) applies texture mapping to a geometry, when applicable. (At the moment this only applies to *extruded* geometry.)

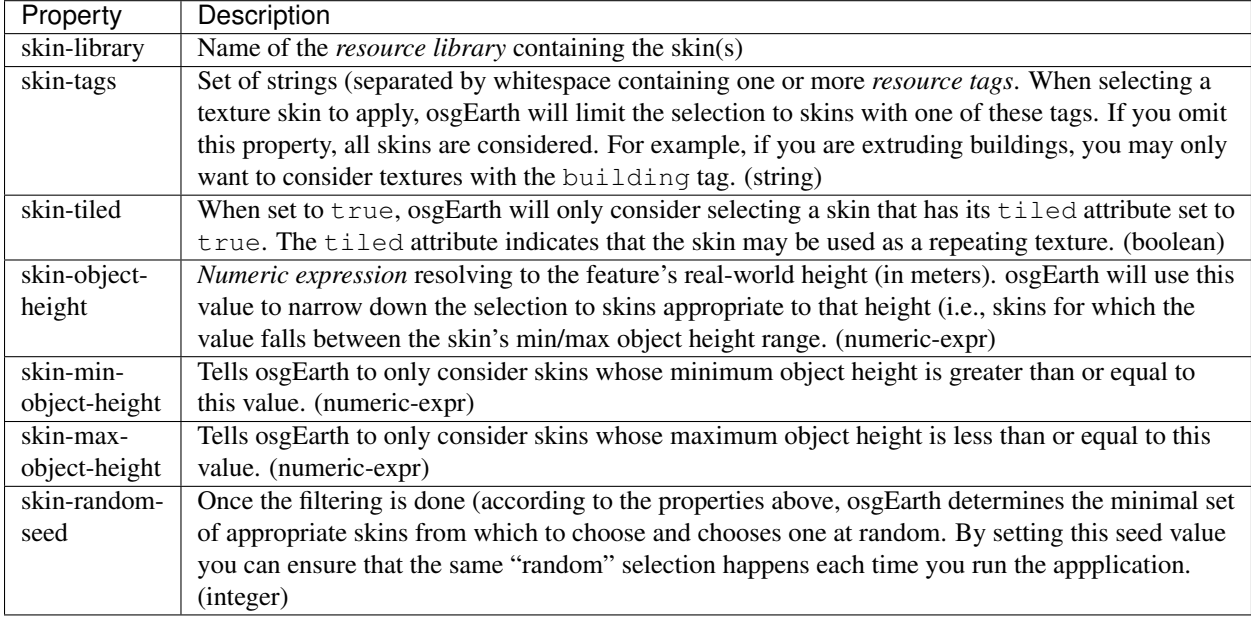

# <span id="page-66-0"></span>**Icon**

The *icon symbol* (SDK: IconSymbol) describes the appearance of 2D icons. Icons are used for different things, the most common being:

- Point model substitution replace geometry with icons
- Place annotations

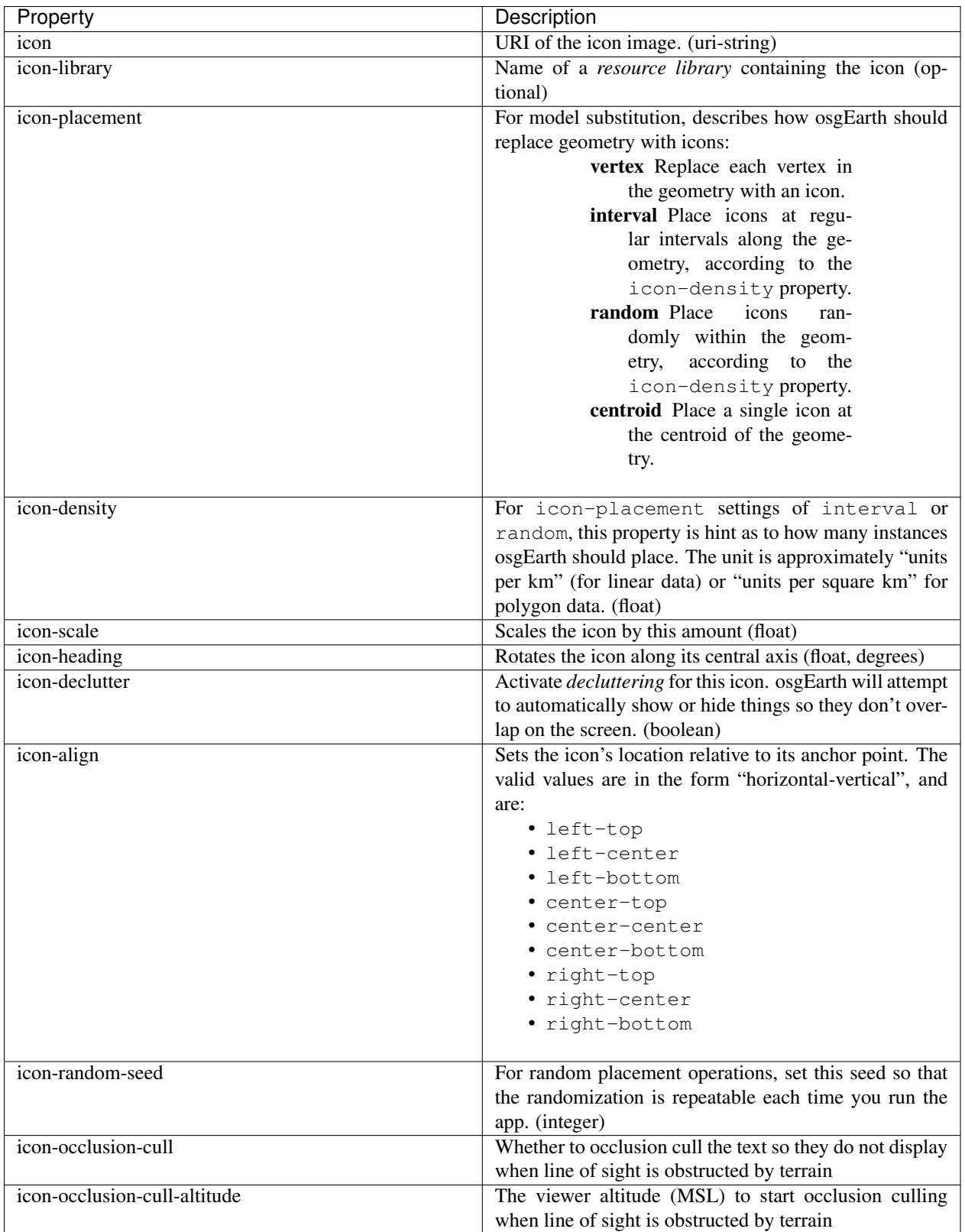

# <span id="page-68-0"></span>**Model**

The *model symbol* (SDK: ModelSymbol) describes external 3D models. Like icons, models are typically used for:

- Point model substitution replace geometry with 3D models
- Model annotations

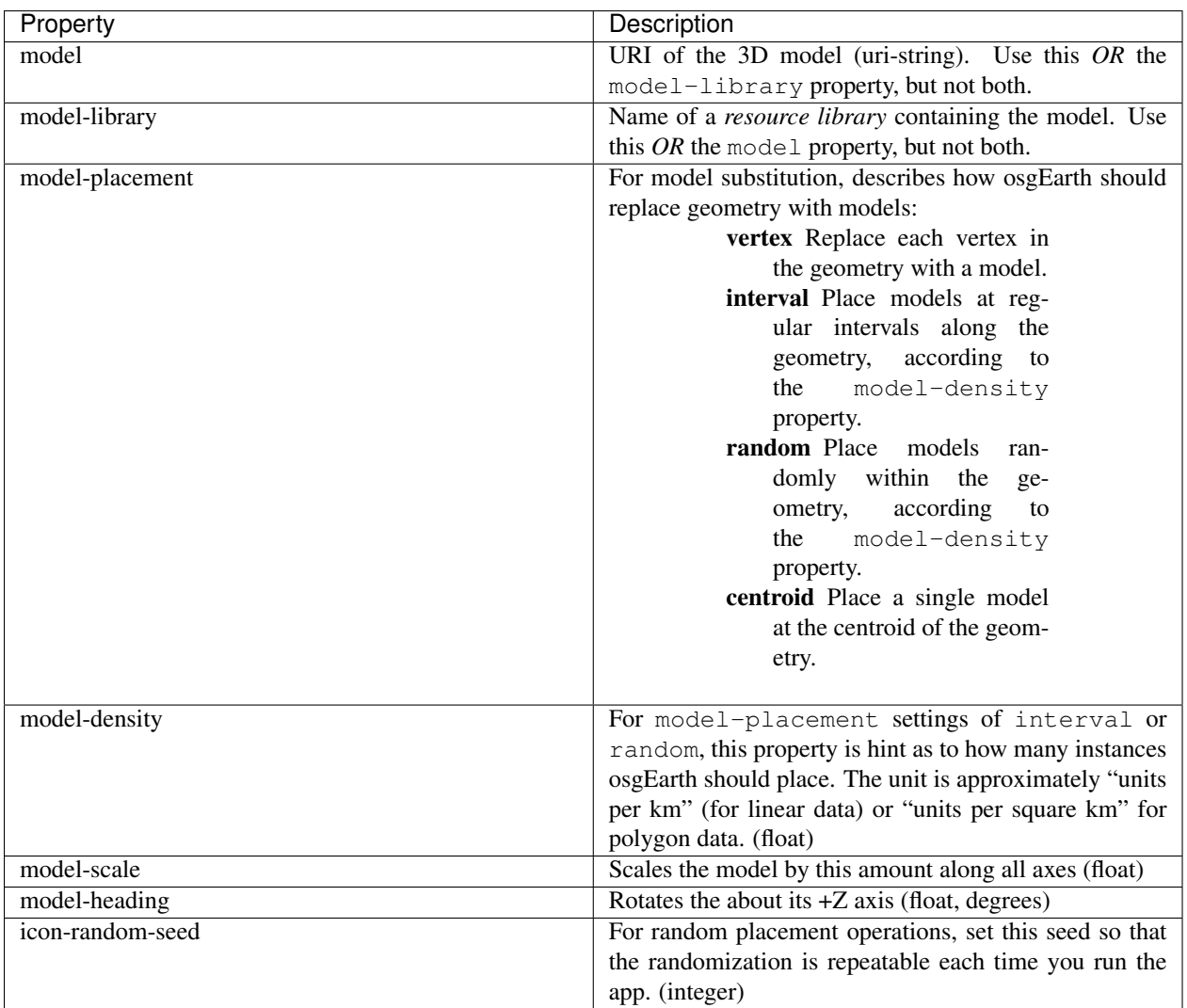

# <span id="page-68-1"></span>**Render**

The *render symbol* (SDK: RenderSymbol) applies general OpenGL rendering settings as well as some osgEarthspecific settings that are not specific to any other symbol type.

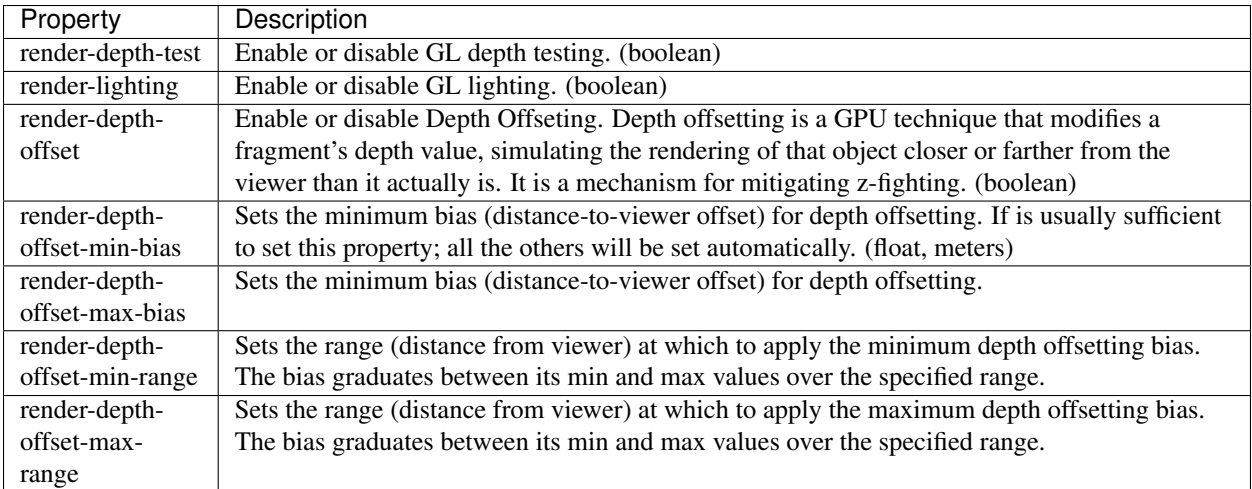

# <span id="page-69-0"></span>**Text**

The text symbol (SDK: Text Symbol) controls the existance and appearance of text labels.

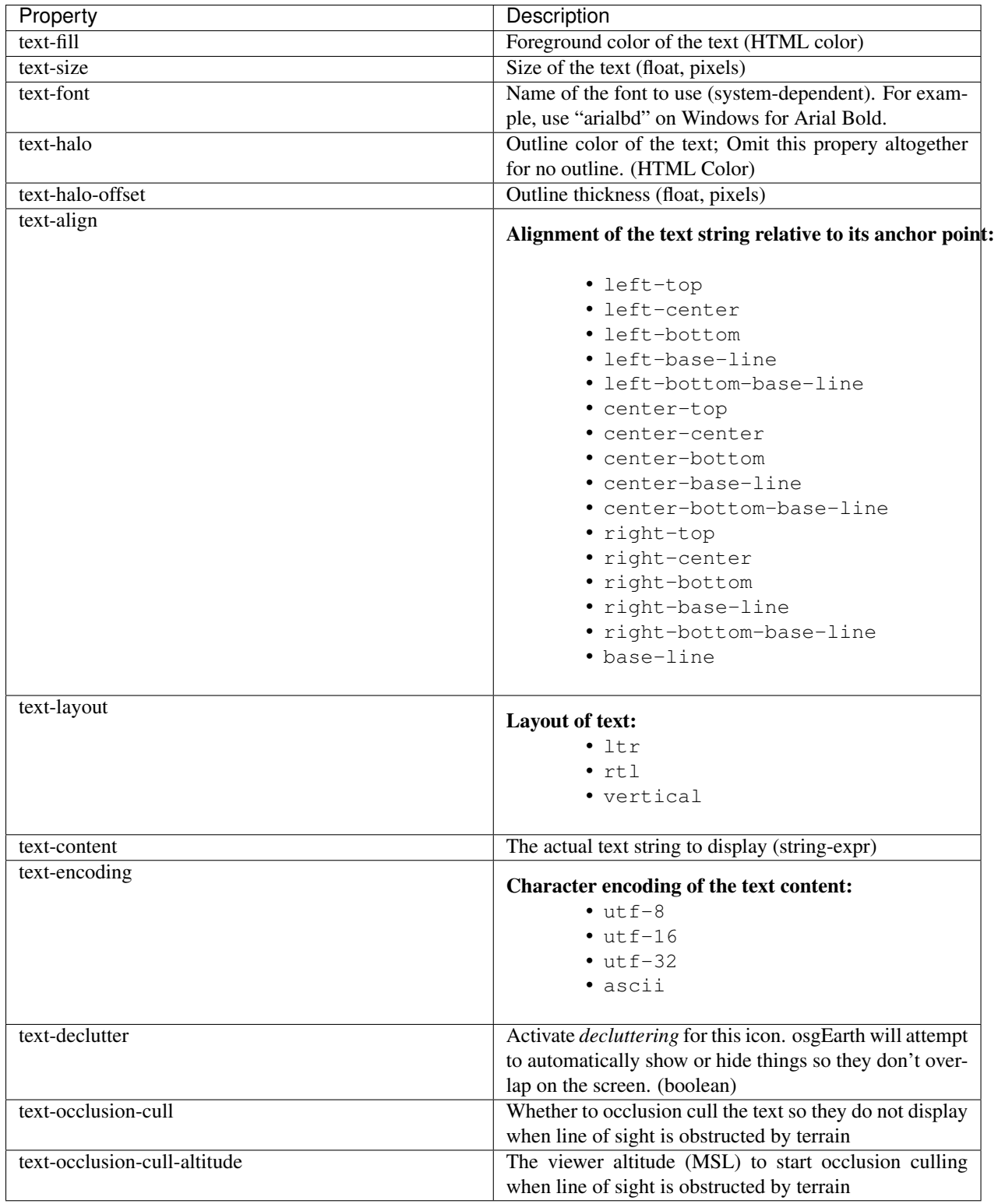

# <span id="page-70-0"></span>**1.6.4 Color Filter Reference**

A *color filter* is an inline, GLSL processor for an ImageLayer. The osgEarth terrain engine runs each image tile through its layer's color filter as it's being rendered on the GPU. You can chain color filters together to form an image

#### processing pipeline.

osgEarth comes with several stock filters; you can create your own by implementing the osgEarth::ColorFilter interface.

Here is how to use a color filter in an earth file:

```
<image driver="gdal" name="world">
   <color_filters>
        \langlechroma key r="1" q="1" b="1" distance=".1"/>
    </color_filters>
</image>
```
Stock color filters:

- *[BrightnessContrast](#page-71-0)*
- *[ChromaKey](#page-71-1)*
- *[CMYK](#page-71-2)*
- *[Gamma](#page-72-0)*
- *[GLSL](#page-72-1)*
- *[HSL](#page-72-2)*
- *[RGB](#page-72-3)*

# <span id="page-71-0"></span>**BrightnessContrast**

This filter adjusts the brightness and contrast of the image:

<brightness\_contrast b="0.7" c="1.2"/>

The b and c properties are *percentages* of the incoming value. For example,  $c = "1 \, . \, 2"$  means to increase the contrast by 20%.

### <span id="page-71-1"></span>**ChromaKey**

This filter matches color values to turn fragments transparent, providing a kind of "green-screen" effect:

<chroma\_key r="1.0" g="0.0" b="0.0" distance="0.1"/>

In this example, we find all red pixels and turn them transparent. The distance property searches for colors close to the specified color. Set it to Zero for exact matches only.

### <span id="page-71-2"></span>**CMYK**

This filter offsets the CMYK (cyan, magenta, yellow, black) color levels:

 $<$ cmyk  $y =$ "-0.1"/>

Here we are lowering the "yellowness" of the fragment by 0.1. Valid range is  $[-1..1]$  for each of c, m, y, and k.
## <span id="page-72-0"></span>**Gamma**

This filter performs gamma correction. You can specify a *gamma* value for each of r, g, or b, or you can adjust them all together:

 $<$ gamma rgb="1.3"/>

# **GLSL**

The GLSL filter lets you embed custom GLSL code so you can adjust the color value in any way you like. Simply write a GLSL code block that operates on the RGBA color variable inout vec4 color:

```
<qlsl>
    color.rgb \leftarrow pow(color.rgb, 1.0/vec3(1.3));\langle/glsl>
```
This example does exactly the same thing as the *[Gamma](#page-72-0)* filter but using directly GLSL code.

## **HSL**

This filter offsets the HSL (hue, saturation, lightness) levels:

 $\text{shsl s} = "0.1" 1 = "0.1"$ 

This example adds a little more color saturation and brightens the fragment a bit as well. Valid range is [-1..1] for each of h, s, and l.

### **RGB**

This filter offsets the RGB (red, green, blue) color levels:

```
<rgb r="0.1" b="-0.5"/>
```
This example adds a little bit of red and reduces the blue channel. Valid range is  $[-1..1]$  for each of r, q, and b.

# **1.6.5 Environment Variables**

This is a list of environment variables supported by osgEarth.

Caching:

OSGEARTH\_CACHE\_PATH Sets up a cache at the specified folder (path)

OSGEARTH\_CACHE\_ONLY Directs osgEarth to ONLY use the cache and no data sources (set to 1)

OSGEARTH\_NO\_CACHE Directs osgEarth to NEVER use the cache (set to 1)

OSGEARTH\_CACHE\_DRIVER Sets the name of the plugin to use for caching (default is "filesystem")

Threading/Performance:

OSG\_NUM\_DATABASE\_THREADS Sets the total number of threads that the OSG DatabasePager will use to load terrain tiles and feature data tiles.

OSG\_NUM\_HTTP\_DATABASE\_THREADS Sets the number of threads in the Pager's thread pool (see above) that should be used for "high-latency" operations. (Usually this means operations that do not read data from the cache, or are expected to take more time than average.)

Debugging:

- **OSGEARTH\_NOTIFY\_LEVEL\_Similar to OSG\_NOTIFY\_LEVEL, sets the verbosity for** console output. Values are DEBUG, INFO, NOTICE, and WARN. Default is NOTICE. (This is distinct from OSG's notify level.)
- OSGEARTH\_MP\_PROFILE Dumps verbose profiling and timing data about the terrain engine's tile generator to the console.
- OSGEARTH\_MERGE\_SHADERS Consolidate all shaders within a single shader program; this is required for GLES (mobile devices) and is therefore useful for testing. (set to 1).
- OSGEARTH\_DUMP\_SHADERS Prints composed shader programs to the console (set to 1).

### Rendering:

**OSGEARTH\_DEFAULT\_FONT\_Name of the default font to use for text symbology** 

OSGEARTH\_MIN\_STAR\_MAGNITUDE Smallest star magnitude to use in SkyNode

### Networking:

**OSGEARTH\_HTTP\_DEBUG** Prints HTTP debugging messages (set to 1)

OSGEARTH\_HTTP\_TIMEOUT Sets an HTTP timeout (seconds)

OSG\_CURL\_PROXY Sets a proxy server for HTTP requests (string)

OSG\_CURL\_PROXYPORT Sets a proxy port for HTTP proxy server (integer)

OSGEARTH\_PROXYAUTH Sets proxy authentication information (username:password)

OSGEARTH\_SIMULATE\_HTTP\_RESPONSE\_CODE Simulates HTTP errors (for debugging; set to HTTP response code)

## Misc:

**OSGEARTH\_USE\_PBUFFER\_TEST\_Directs the osgEarth platform Capabilities analyzer** to create a PBUFFER-based graphics context for collecting GL support information. (set to  $1)$ 

# **1.7 FAQ**

### Sections:

- *[Common Usage](#page-74-0)*
- *[Other Terrain Formats](#page-75-0)*
- *[Community and Support](#page-76-0)*
- *[Licensing](#page-77-0)*

# <span id="page-74-0"></span>**1.7.1 Common Usage**

#### **How do I place a 3D model on the map?**

The most basic approach is to make a  $\circ$ sq::Matrix so you can position a model using your own osg::MatrixTransform. You can use the GeoPoint class like so:

```
GeoPoint point(latLong, -121.0, 34.0, 1000.0, ALTMODE_ABSOLUTE);
osg::Matrix matrix;
point.createLocalToWorld( matrix );
myMatrixTransform->setMatrix( matrix );
```
Another option is the osgEarth::GeoTransform class. It inherits from osg::Transform so you can add your own nodes as children. GeoTransform can automatically convert coordinates as well, as long as you tell it about your map's terrain:

```
GeoTransform* xform = new GeoTransform();
...
xform->setTerrain( mapNode->getTerrain() );
...
GeoPoint point(srs, -121.0, 34.0, 1000.0, ALTMODE_ABSOLUTE);
xform->setPosition(point);
```
Finally, you can position a node by using the ModelNode from the osgEarth::Annotation namespace. This is more complicated, but lets you take advantage of symbology:

```
using namespace osgEarth;
using namespace osgEarth::Symbology;
...
// load your model:
osg::Node* myModel = osgDB::readNodeFile(...);
// establish the coordinate system you wish to use:
const SpatialReference* latLong = SpatialReference::get("wgs84");
// construct your symbology:
Style style;
style.getOrCreate<ModelSymbol>()->setModel( myModel );
// make a ModelNode:
ModelNode* model = new ModelNode( mapNode, style );
// Set its location.
model->setPosition( GeoPoint(latLong, -121.0, 34.0, 1000.0, ALTMODE_ABSOLUTE) );
```
Look at the osgearth\_annotation.cpp sample for more inspiration.

## **How do make the terrain transparent?**

By default, the globe will be opaque white when there are no image layers, or when all the image layers have their opacities set to zero. To make the underlying globe transparent, set the base color of the terrain to a transparent color like so:

```
\overline{\text{<map>}}<options>
           <terrain color="#ffffff00" ...
```
In code, this option is found in the MPTerrainEngineOptions class:

```
#include <osgEarthDrivers/engine_mp/MPTerrainEngineOptions>
using namespace osgEarth::Drivers::MPTerrainEngine;
...
MPTerrainEngineOptions options;
options.color() = osc::Vec4(1,1,1,0);
```
### **How do I set the resolution of terrain tiles?**

Each tile is a grid of vertices. The number of vertices can vary depending on source data and settings. By default (when you have no elevation data) it is an 15x15 grid, tessellated into triangles.

If you do have elevation data, osgEarth will use the tile size of the first elevation layer to decide on the overall tile size for the terrain.

You can control this in a couple ways. If you have elevation data, you can set the tile\_size property on the elevation layer. For example:

```
<elevation name="srtm" driver="gdal">
    <url>...</url>
    <tile_size>31</tile_size>
</elevation>
```
That will read data as a grid of 31x31 vertices. If this is your first elevation layer, osgEarth will render tiles at a resolution of 31x31.

Or, you can expressly set the terrain's tile size overall by using the Map options. osgEarth will then resample all elevation data to the size you specify:

```
<map>
    <options>
        <elevation_tile_size>31</elevation_tile_size>
        ...
```
# <span id="page-75-0"></span>**1.7.2 Other Terrain Formats**

#### **Does osgEarth work with VirtualPlanetBuilder?**

[VirtualPlanetBuilder](http://www.openscenegraph.com/index.php/documentation/tools/virtual-planet-builder) (VPB) is a command-line terrain generation tool. Before osgEarth came along, VPB was probably the most-used open source tool for building terrains for OSG appliations. We mention is here because many people ask questions about loading VPB models or transitioning from VPB to osgEarth.

osgEarth differs from VPB in that:

- VPB builds static terrain models and saves them to disk. osgEarth generates terrain on demand as your application runs; you do not (and cannot) save a model to disk.
- Changing a VPB terrain generally requires that you rebuild the model. osgEarth does not require a preprocessing step since it builds the terrain at run time.
- osgEarth and VPB both use *GDAL* to read many types of imagery and elevation data from the local file system. osgEarth also supports network-based data sources through its plug-in framework.

osgEarth has a *VPB driver* for "scraping" elevation and imagery tiles from a VPB model. See the vpb\_earth\_bayarea.earth example in the repo for usage.

Please Note that this driver only exists as a last resort for people that have a VPB model but no longer have access to the source data from which it was built. If at all possible you should feed your source data directly into osgEarth instead of using the VPB driver.

## **Can osgEarth load TerraPage or MetaFlight?**

osgEarth cannot natively load TerraPage (TXP) or MetaFlight. However, osgEarth does have a "bring your own terrain" plugin that allows you to load an external model and use it as your terrain. The caveat is that since osgEarth doesn't know anything about your terrain model, you will not be able to use some of the features of osgEarth (like being able to add or remove layers).

For usage formation, please refer to the byo.earth example in the repo.

# <span id="page-76-0"></span>**1.7.3 Community and Support**

## **What is the "best practice" for using GitHub?**

The best way to work with the osgEarth repository is to make your own clone on GitHub and to work from that clone. Why not work directly against the main repository? You can, but if you need to make changes, bug fixes, etc., you will need your own clone in order to issue Pull Requests.

- 1. Create your own GitHub account and log in.
- 2. Clone the osgEarth repo.
- 3. Work from your clone. Sync it to the main repository peridocially to get the latest changes.

## **How do I submit changes to osgEarth?**

We accept contributions and bug fixes through GitHub's [Pull Request](https://help.github.com/articles/using-pull-requests) mechanism.

First you need your own GitHub account and a fork of the repo (see above). Next, follow these guidelines:

- 1. Create a *branch* in which to make your changes.
- 2. Make the change.
- 3. Issue a *pull request* against the main osgEarth repository.
- 4. We will review the *PR* for inclusion.

If we decide NOT to include your submission, you can still keep it in your cloned repository and use it yourself. Doing so maintains compliance with the osgEarth license since your changes are still available to the public - even if they are not merged into the master repository.

## **Can I hire someone to help me with osgEarth?**

Of course! We at Pelican Mapping are in the business of supporting users of the osgEarth SDK and are available for contracting, training, and integration services. The easiest way to get in touch with us is through our web site [contact form.](http://pelicanmapping.com/?page_id=2)

# <span id="page-77-0"></span>**1.7.4 Licensing**

## **Can I use osgEarth in a commercial product?**

Yes. The license permits use in a commercial product. The only requirement is that any changes you make to the actual osgEarth library *itself* be made available under the same license as osgEarth. You do *not* need to make other parts of your application public.

# **Can I use osgEarth in an iOS app?**

Yes. Apple's policy requires only statically linked libraries. Technically, the LGPL does not support static linking, but we grant an exception in this case.

# **1.8 Release Notes**

# **1.8.1 Version 2.5 (November 2013)**

## Terrain Engine

The terrain engine ("MP") has undergone many performance updates. We focused on geometry optimization and GL state optimization, bypassing some the OSG mechnisms and going straight to GL to make things as fast as possible.

MP has a new optional "incremental update" feature. By default, when you change the map model (add/remove layers etc.) osgEarth will rebuild the terrain in its entirely. With incremental update enabled, it will only rebuild tiles that are visible. Tiles not currently visible (like those at lower LODs) don't update until they actually become visible.

### Caching

Caching got a couple improvements. The cache seeder (osgearth\_cache) is now multi-threaded (as it the TMS packager utility). The filesystem cache also supports expiration policies for cached items, including map tiles.

## JavaScript

We updated osgEarth to work with the newest Google V8 JavaScript interpreter API. We also now support JavaScript-Core as a JS interpreter for OSX/iOS devices (where V8 is not available).

### Terrain Effects

A new TerrainEffect API makes it easy to add custom shaders to the terrain. osgEarth has several of these built in, including NormalMap, DetailTexture, LODBlending, and ContourMap.

### New Drivers

There is a new Bing Maps driver. Bing requires an API key, which you can get at the Bing site.

We also added a new LibNOISE driver. It generates parametric noise that you can use as terrain elevation data, or to add fractal detail to existing terrain, or to generate noise patterns for detail texturing.

## Other Goodies

- Shared Layers allow access multiple samplers from a custom shader
- A new "AUTO\_SCALE" render bin scales geometry to the screen without using an AutoTransform node.
- PlaceNodes and LabelNodes now support localized occlusion culling.
- The Controls utility library works on iOS/GLES now.

# **1.8.2 Version 2.4 (April 2013)**

- New "MP" terrain engine with better performance and support for unlimited image layers (now the default)
- Shader Composition reworked the framework for more flexible control of vertex shaders
- EarthManipulator support for mobile (multitouch) actions
- GPU clamping of feature geometry (ClampableNode)
- TMSBackFiller tool to generate low-res LODs from high-res data
- OceanSurface support for masking layer
- New RenderSymbol for draw control
- Fade-in control for feature layers
- OverlayDecorator improvements in draping; eliminated jittering
- Added feature caching in FeatureSourceIndexNode
- ShaderGenerator added support for more texture types
- Draping moved draping/clamping control into Symbology (AltitudeSymbol)
- Lines add units to "stroke-width", for values like "25m", also "stroke-min-pixels"
- PolygonizeLines operator with GPU auto-scaling
- New Documentation site (stored in the repo) at <http://osgearth.readthedocs.org>
- Decluttering new "max\_objects" property to limit number of drawables
- New ElevationLOD node
- SkyNode added automatic ambient light calculation
- New DataScanner build ImageLayers from a recursive file search
- Qt: new ViewWidget for use with a CompositeViewer
- Map: batch updates using the beginUpdate/endUpdate construct
- GLSL Color Filter: embed custom GLSL code directly in the earth file (glsl filter.earth)
- Agglite: Support for "stroke-width" with units and min-pixels for rasterization
- Terrain options: force an elevation grid size with <elevation\_tile\_size>
- Better iOS support
- New "BYO" terrain engine lets you load an external model as your terrain
- New "first\_lod" property lets you force a minimum LOD to start at
- Better support for tiled data layers
- Lots of bug fixes and performance improvements
- New documentation site stored in the osgEarth repo (docs.osgearth.org)